# Synergonomi

## Bildskärmar och synergonomi

Föreläsare: Niclas Rydell Email: rydell.niclas@gmail.com

© 2019 Niclas Rydell rydell.niclas@gmail.com

1

## Syftet med föreläsningen En hjälp till er i arbetet men även privat

Bildskärmen är länken mellan människa och maskin. Lär er att bemästra ett av de vanligaste hjälpmedlen som möter människors ögon i dagens samhälle.

- Förstå anledning till dålig visuell kvalitet
- Råd vid bildskärmsköp. Beroende av ändamålet
- Bedöma och mäta synergonomi
- Förbättra bildkvalitet på bildskärmar själv!

## Innehåll

- Del 1 Bildkvalitet och bildskärmstyper
- Del 2 Att bedöma synergonomi visuellt
- Del 3 Att förbättra synergonomin
- Del 4 Att mäta synergonomi *(utvärderas med laboration)*

## Del1 Bildkärmstyper i arbetet

- Vilka bildskärmstyper finns?
- Vilken är bäst för olika ändamål?
- Hur fungerar bildskärmar?

## Varför är bildkvalitet relevant?

- Ögat är kontorsarbetarens viktigaste muskel
- Påverkar produktivitet, kvalitet och arbetsskador

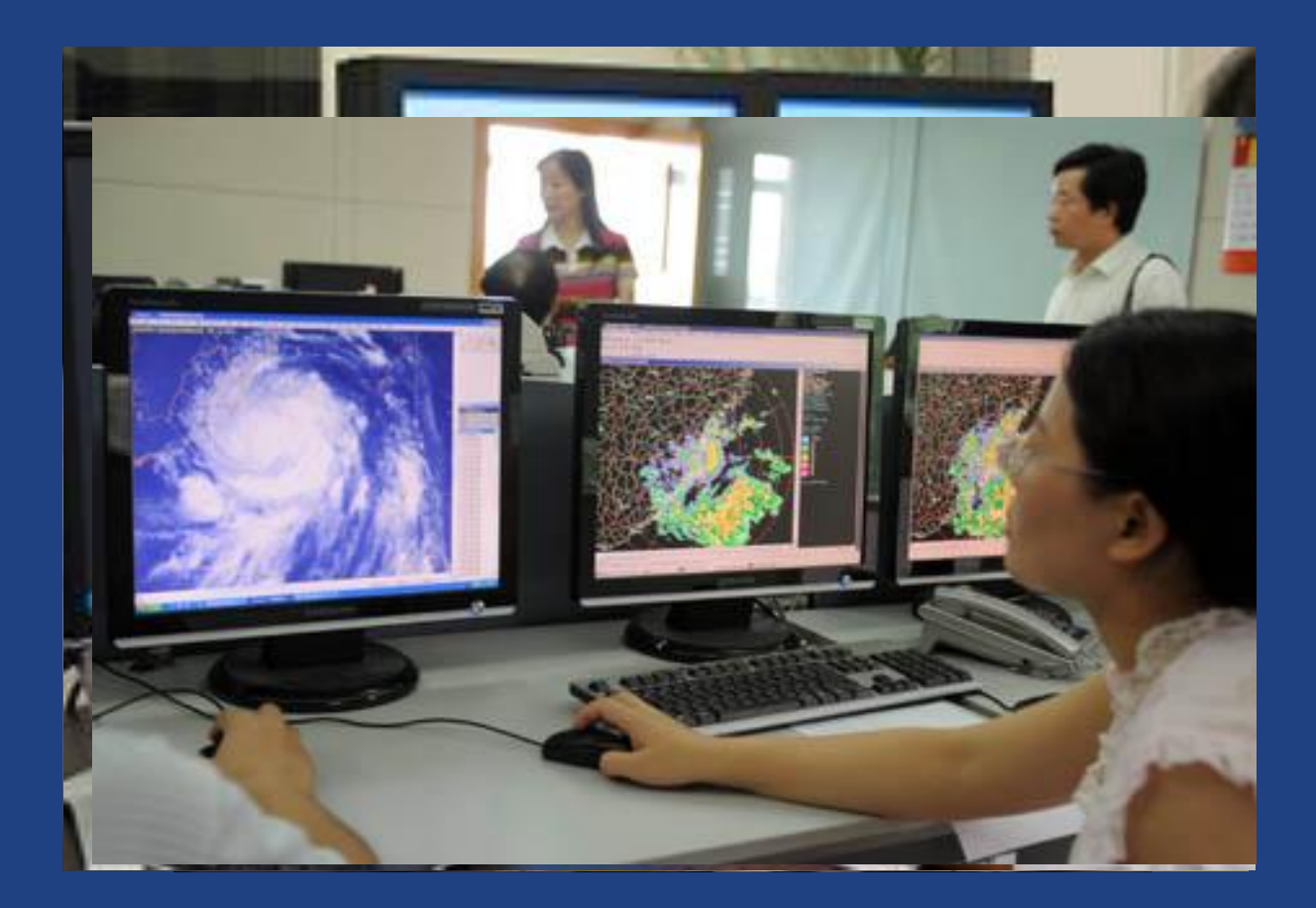

## Hela kroppen kompenserar för att man ska se bra…

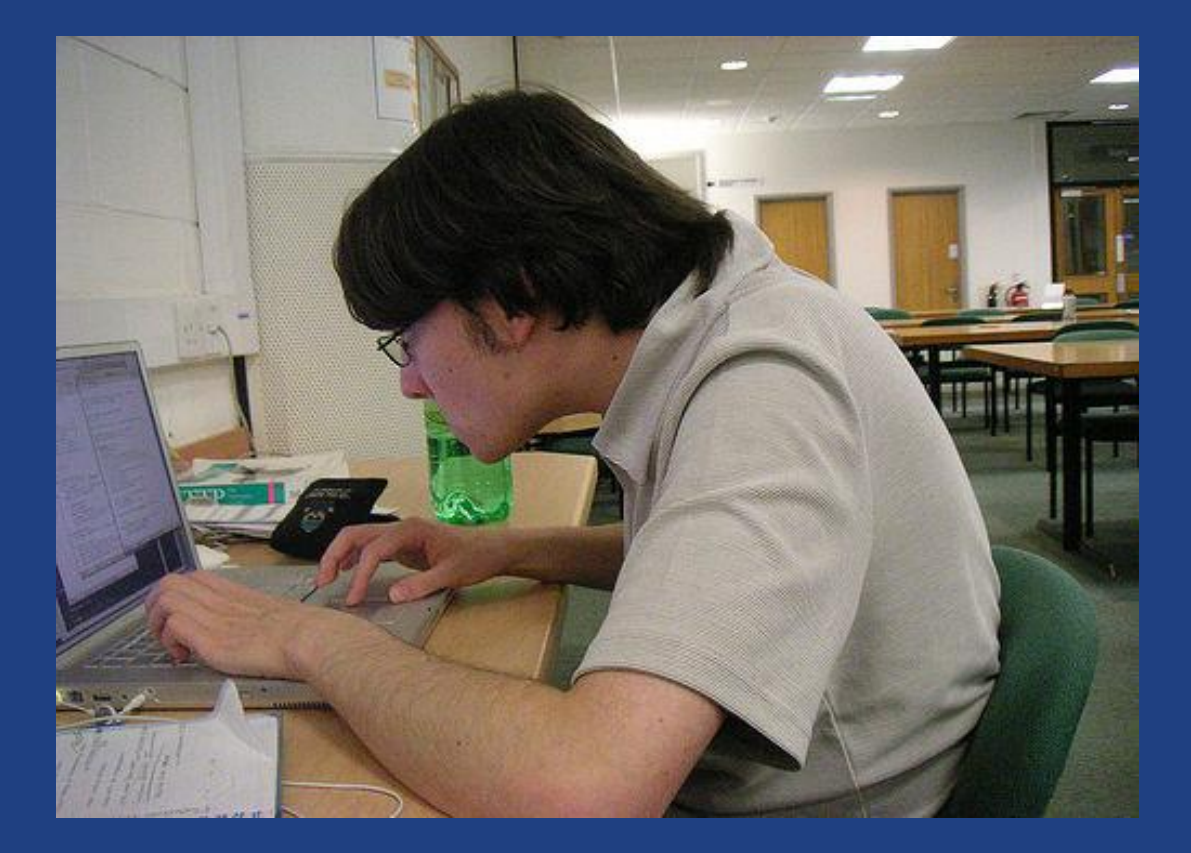

## Bildskärmsteknologi för dator

## Datorbildskärm

### LCD (3301)

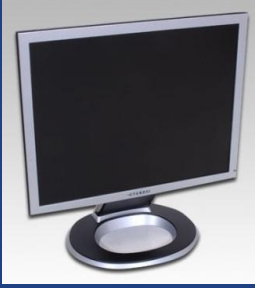

## TV som datorbildskärm

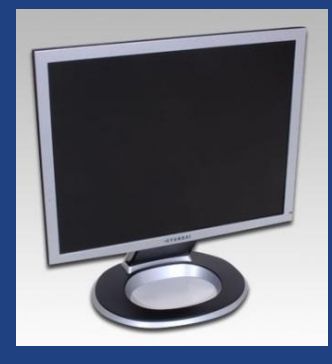

### LCD TV (1770) Quantum Dot TV (62) AMOLED (50)

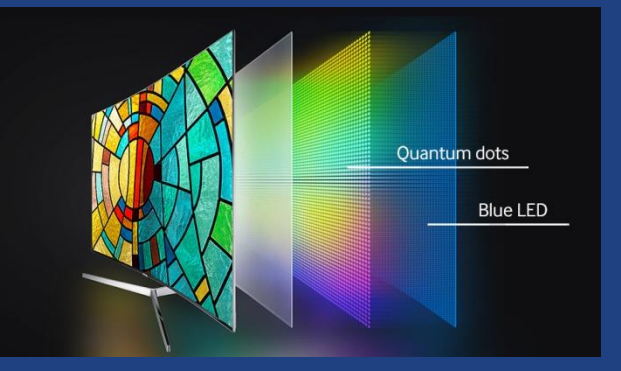

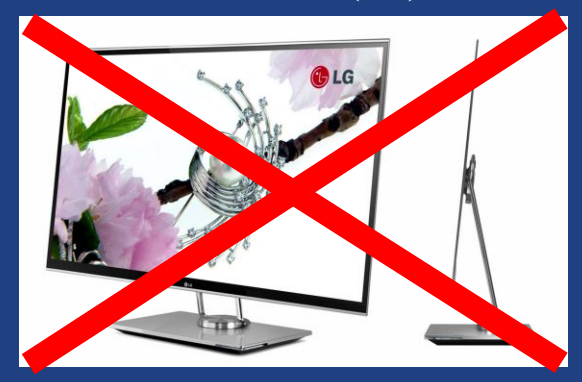

# Risker med TV som datorskärm

- Upplösning och pixeldensitet (PPI)
- Design och storlek
- Inbränning (image retention)
- Bildfördröjning (input lag)
- **•** Ljusstyrka
- Chroma subsampling 4:4:4

# LCD - risker

- Dålig svärta
- Rörliga bilder kan upplevas suddiga/oskarpa
- Dåliga färger
- Dålig bild om den betraktas från sidan

### LCD = Liquid Crystal Display

# Quantum Dot - risker

- Dålig svärta
- Rörliga bilder kan upplevas suddiga/oskarpa
- Dålig bild om den betraktas från sidan

# AMOLED - risker

• Risk för inbränning om samma bild visas länge • Inte riktigt hög ljusstyrka

### AMOLED = Active Matrix Organic Light Emitting Diod

# Sammanfattning

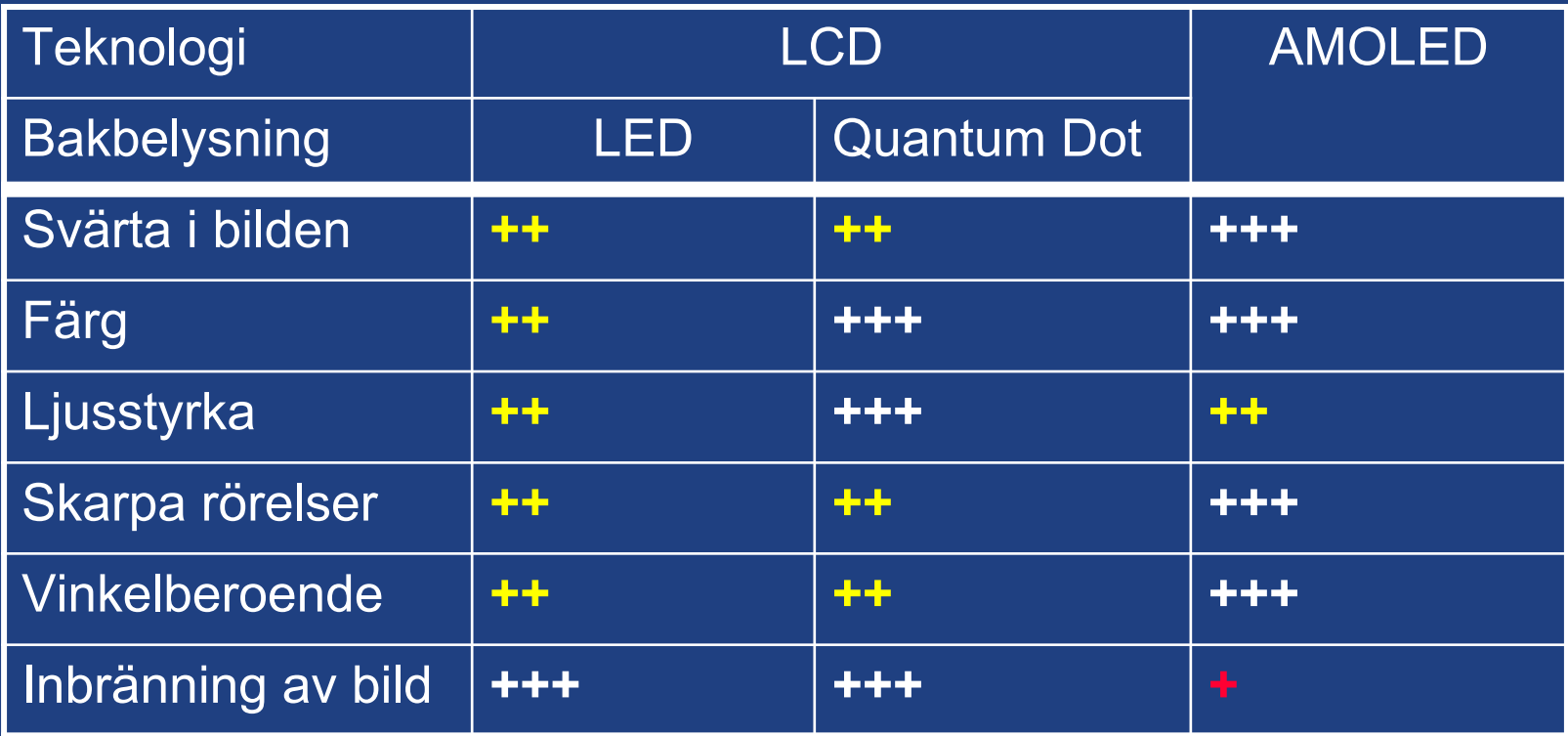

# Är inte alla LCD bildskärmar lika bra?

- Ljuset skapas längst bak
- Flera filter ska passeras innan ljuset når ögat
- Olika typer av LCD kristall

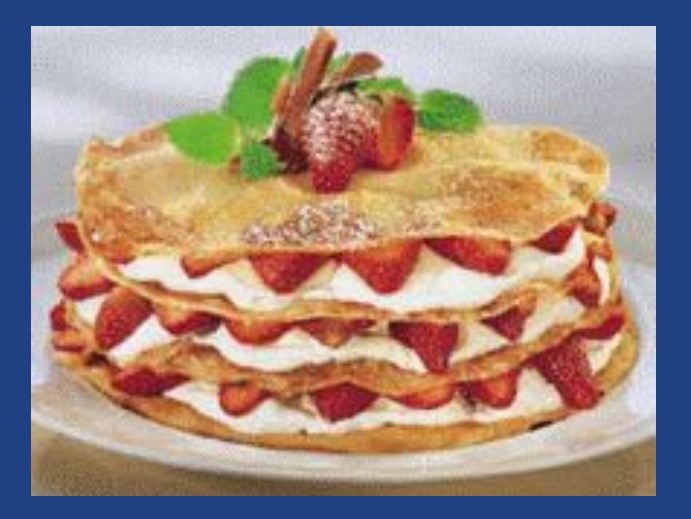

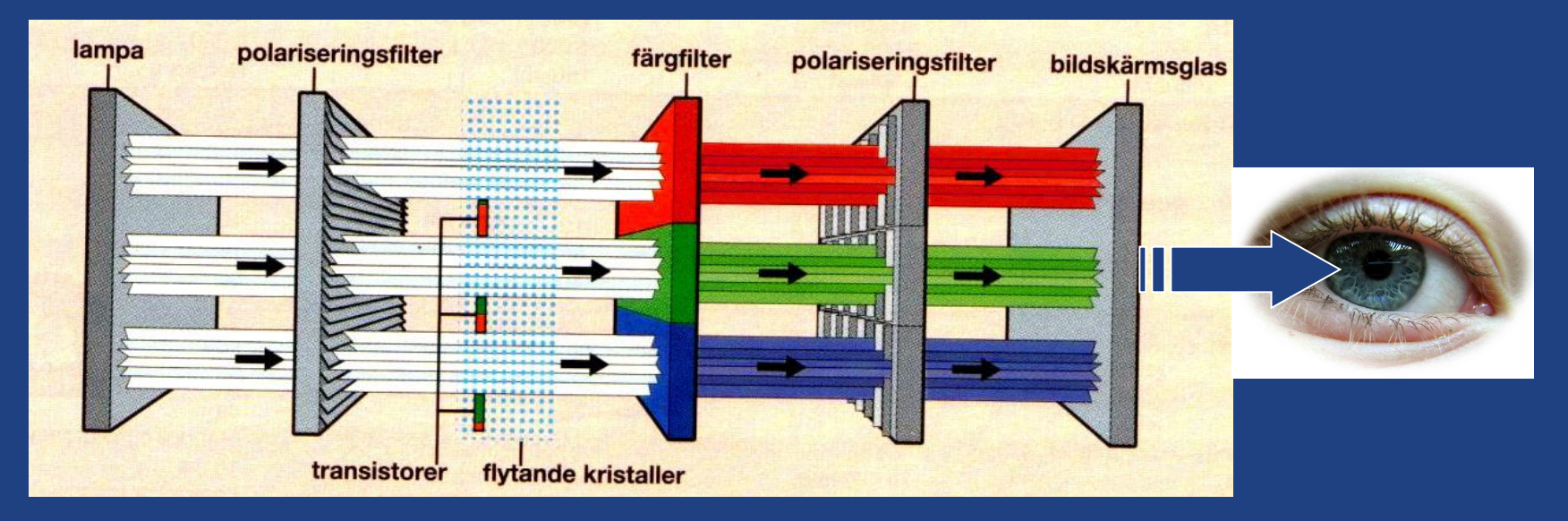

# Olika användningsområde

## Bildskärmar är specialiserade för olika användning

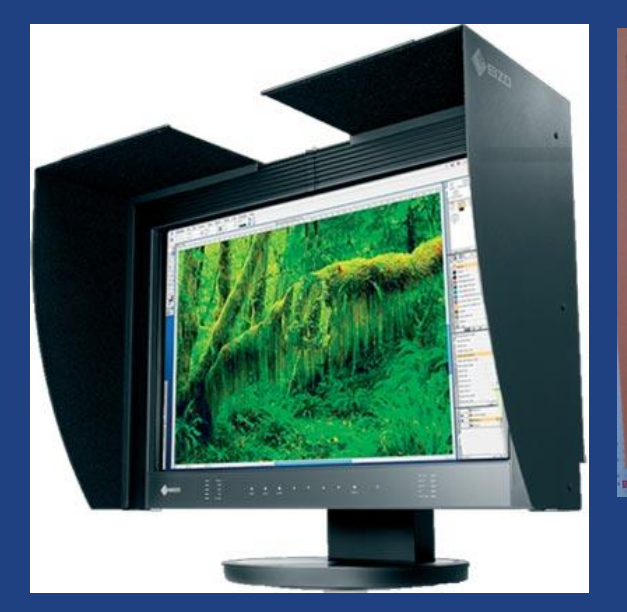

### 2. Utredningsarbetet

Strålsäkerhetsmyndigheten belyser i rapporten huvudfrågorna inom det aktuella lagstiftningsområdet. Flera lagar och andra författningar har analyserats liksom Euratomfördraget samt de förordningar och direktiv som ges ut med stöd av fördraget.

 $\operatorname{En}$ utgångspunkt för arbetsgruppens överväganden har varit de tidigare diskussioner som förts beträffande möjligheterna att samordna lagstiftningen på kärnsäkerhets och strålskyddsområdet.

Vissa grundläggande begrepp i kärntekniklagen respektive strålskyddslagen som i vissa avseenden styrt tillämpningen av reglerna, har också närmare analyserats. Särskild uppmärksamhet har ägnats begreppen kärnavfall och radioaktivt avfall.

Arbetsgruppen har också analyserat reglerna för prövning av tillstånd av kärnteknisk verksamhet respektive verksamhet med strålning. Tillsynen av efterlevnaden av kärntekniklagen och strålskyddslagen samt sanktionsreglerna på respektive lagområde har ägnats särskild uppmärksamhet.

Vidare har arbetsgruppen i rapporten kortfattat pekat på de övriga frågor som enligt arbetsgruppens mening bör studeras vidare.

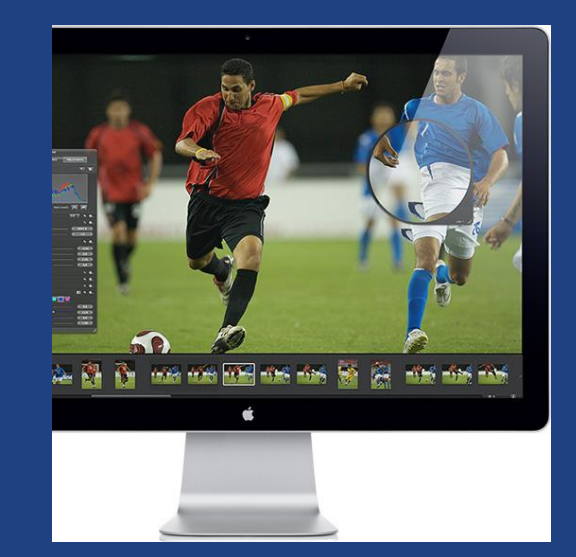

Foto behandling Textbehandling Film/rörlig bild

IPS, PVA, MVA TN S-IPS, S-PVA, (TN) (Svärta, färg, vinkel) (ljushet) (Svärta, färg, rörelse)

 $\odot$  2019 Niclas Rydell rydell.niclas  $\odot$  gmail.com

# Sammanfattning…

- Vilka huvudsakliga bildskärmsteknologier finns för datorarbete?
- Fördelar och nackdelar med respektive typ?
- Vilken typ är bra för olika ändamål?
- Vilka kategorier av LCD bildskärmar finns?

## Del 2 Bedömning av bildskärmar

- Vad är bra/dålig synergonomi
- Vad påverkar synergonomin?
- Hur ser olika fel ut?
- Hur påverkas användaren?

# Glansig bildyta

En alltför glansig bildyta kan ge spegelreflexer av ljusa objekt bakom användaren

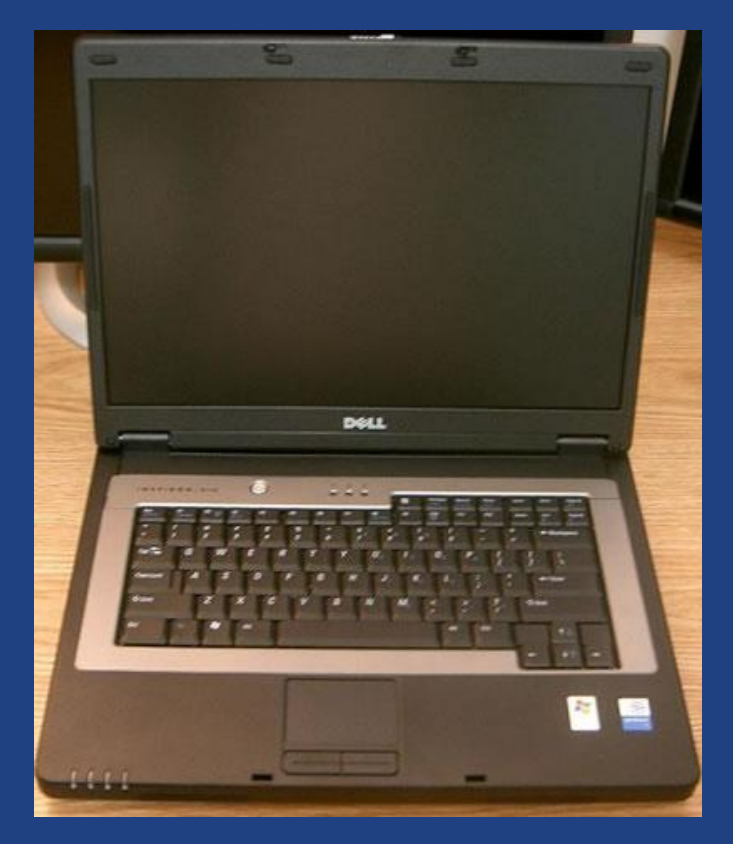

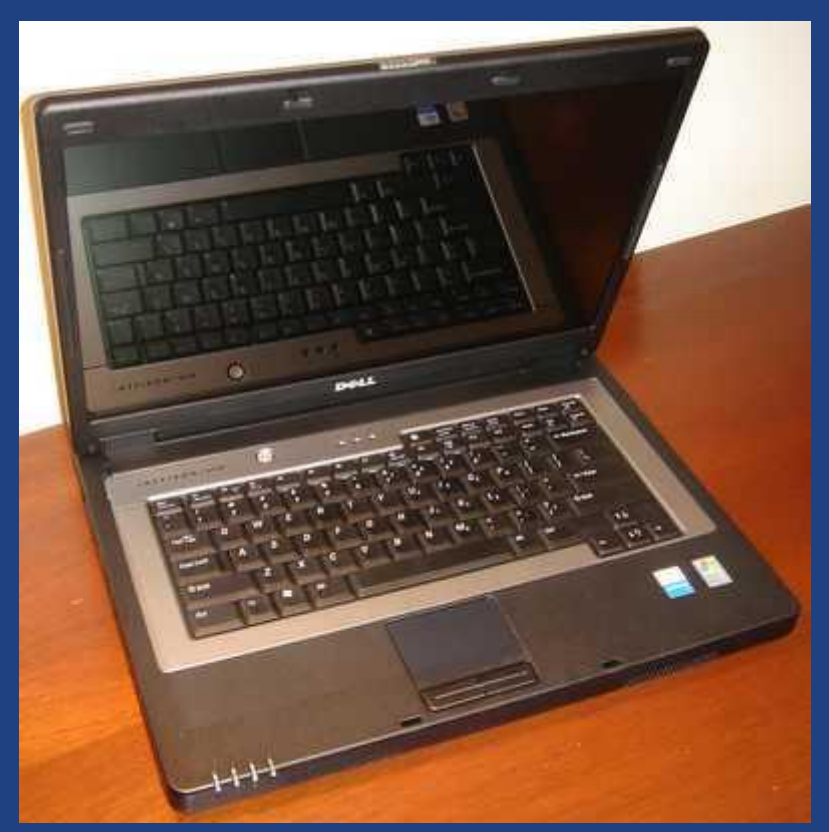

## Ej glansig Glansig

# Glansig bildyta

## Ej glansig Glansig Ej glansig Glansig

## Mörk Mörk omgivning

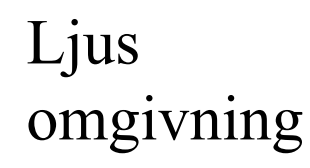

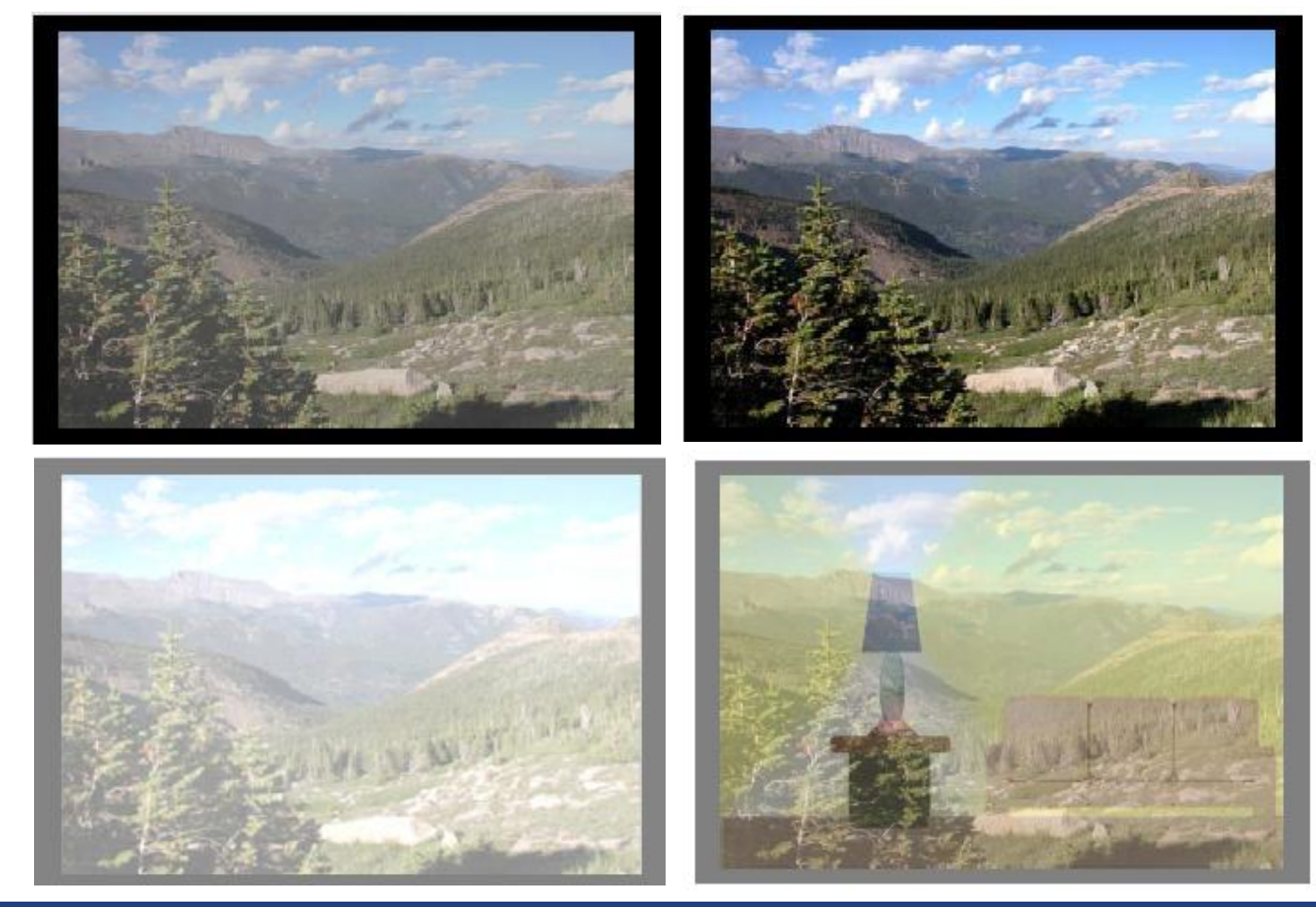

## Luminansjämnhet

Luminansen ska vara jämn över hela bildytan

● Gamla lysrör/LED eller skadade filter i skärmen

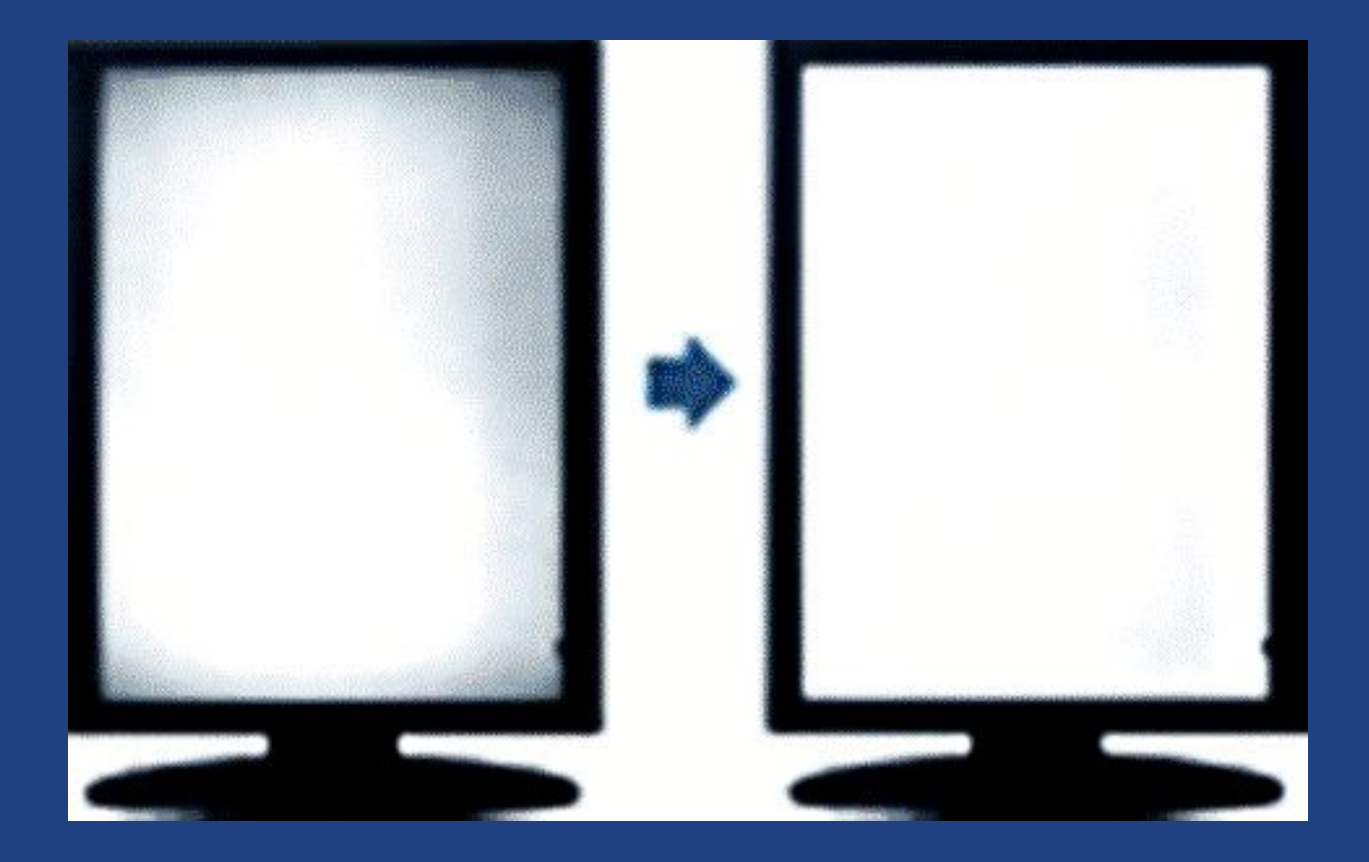

## **Teckenkontrast**

Dålig tecken kontrast gör det tröttsamt att läsa text ● Fel upplösning/skalning, eller trasig/fel signalkabel

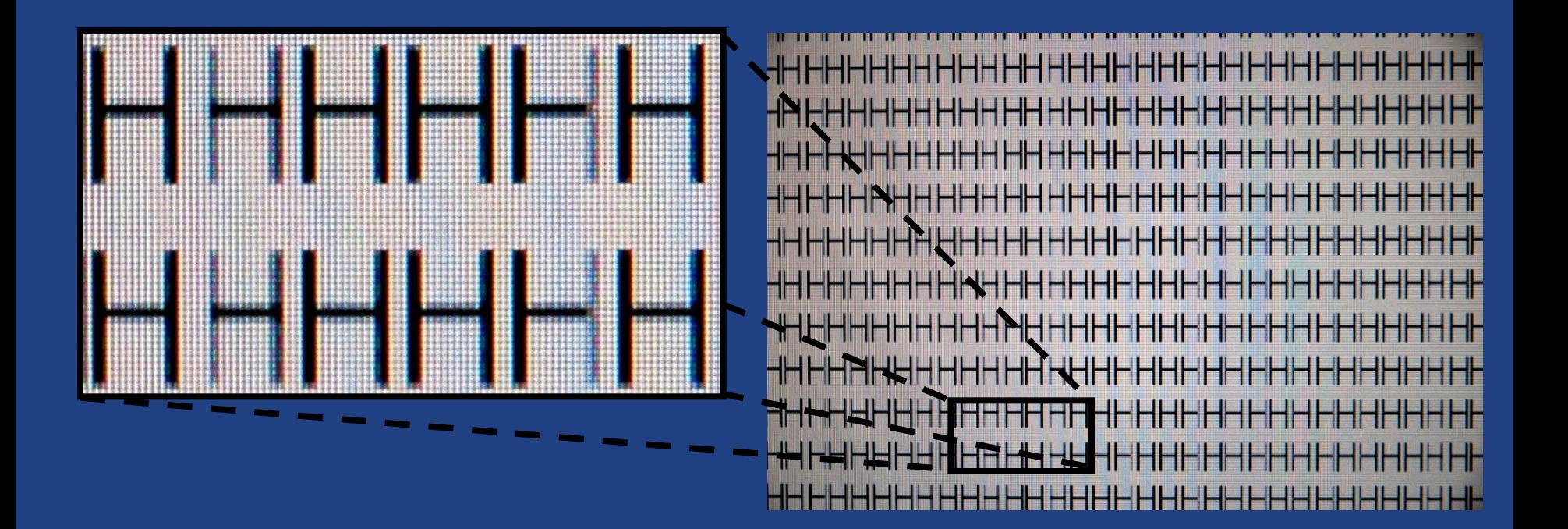

# TV Chroma subsampling 4:4:4

Om chroma supersampling (YCbCr) är inställd på något annat än 4:4:4 i datorn bildskärmsinställning så får bilden på en TV dålig teckenkontrast på grund av komprimering.

THE QUICK BROWN FOX JU THE QUICK BROWN FOX JU THE QUICK BROWN FOX JU THE QUICK BROWN FOX JL

THE QUICK BROWN FOX JU THE QUICK BROWN FOX JU 4:4:4 4:2:0

# Upplösning = Detalj

### Låg upplösning hos bildskärmen gör det svårt att se detaljer

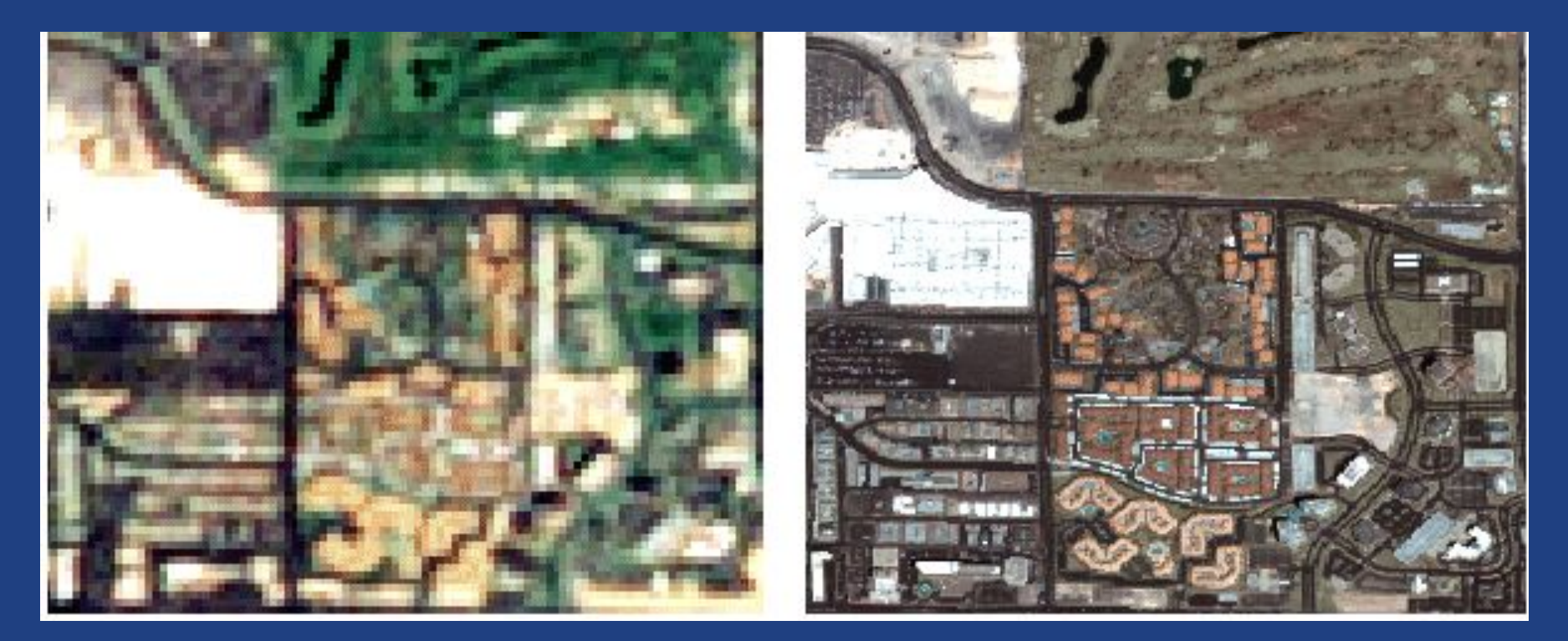

## Låg upplösning Hög upplösning

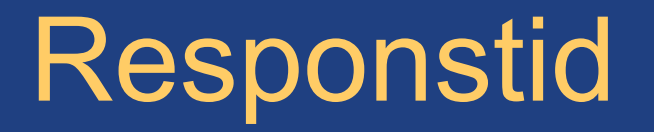

Snabb responstid hos kristallen minskar suddiga rörelser Beror ofta på långsam LCD teknik (typ av LCD-panel)

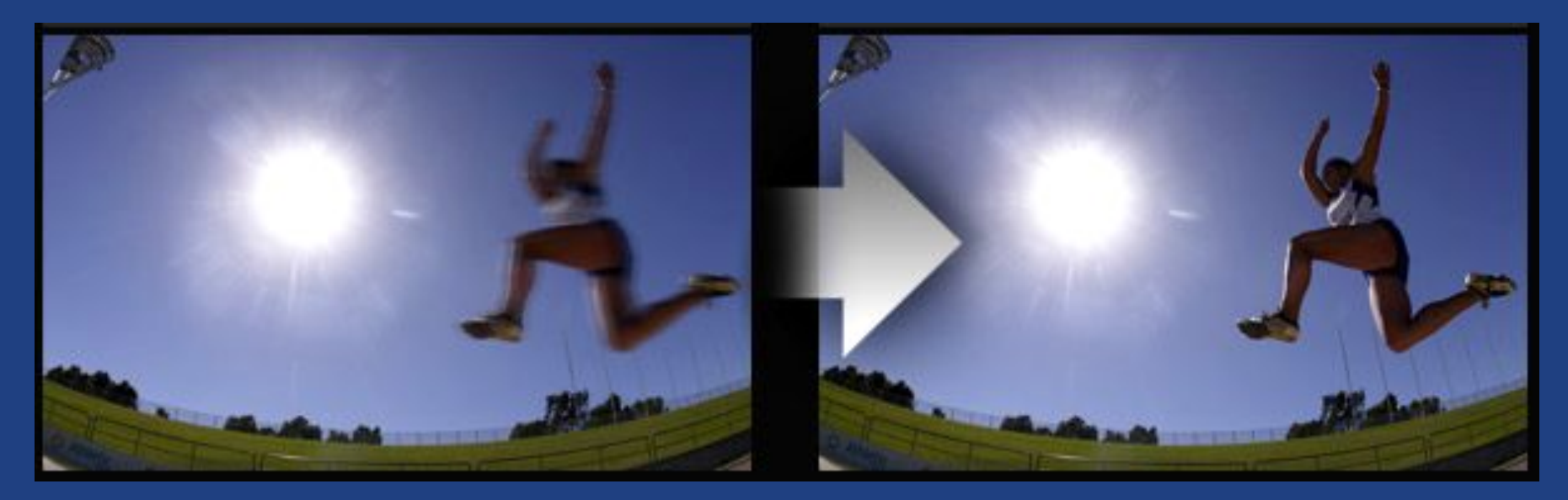

### Oskarpa rörelse Skarpa rörelser

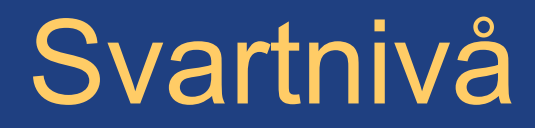

Det svarta i bilden ska vara svart även om bildskärmen ställs in på hög ljushet

• Dålig LCD-panel eller fel inställning

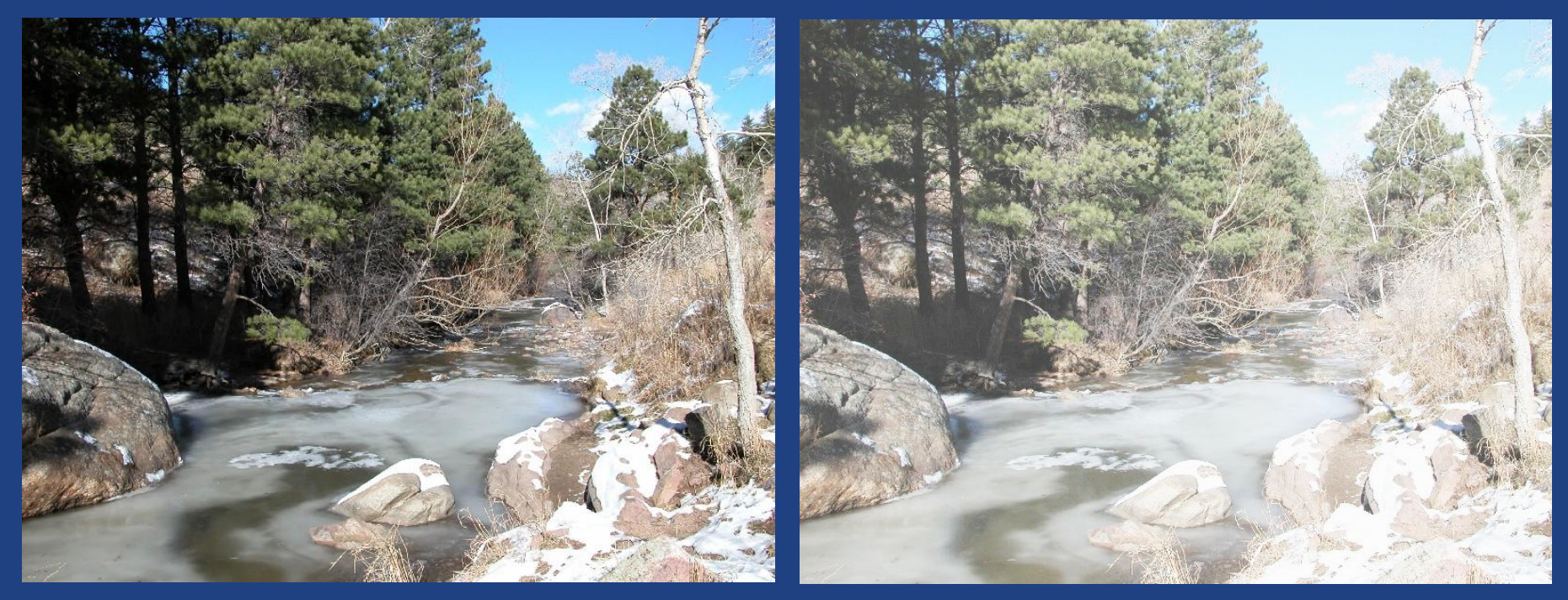

### Bra svärta Dålig svärta

# Backlight bleeding

När bilden är mörk ska den vara lika mörk över hela bildytan utan ljusa partier utefter kanterna

• Bakbelysningen blöder igenom pga skadad "light guide"

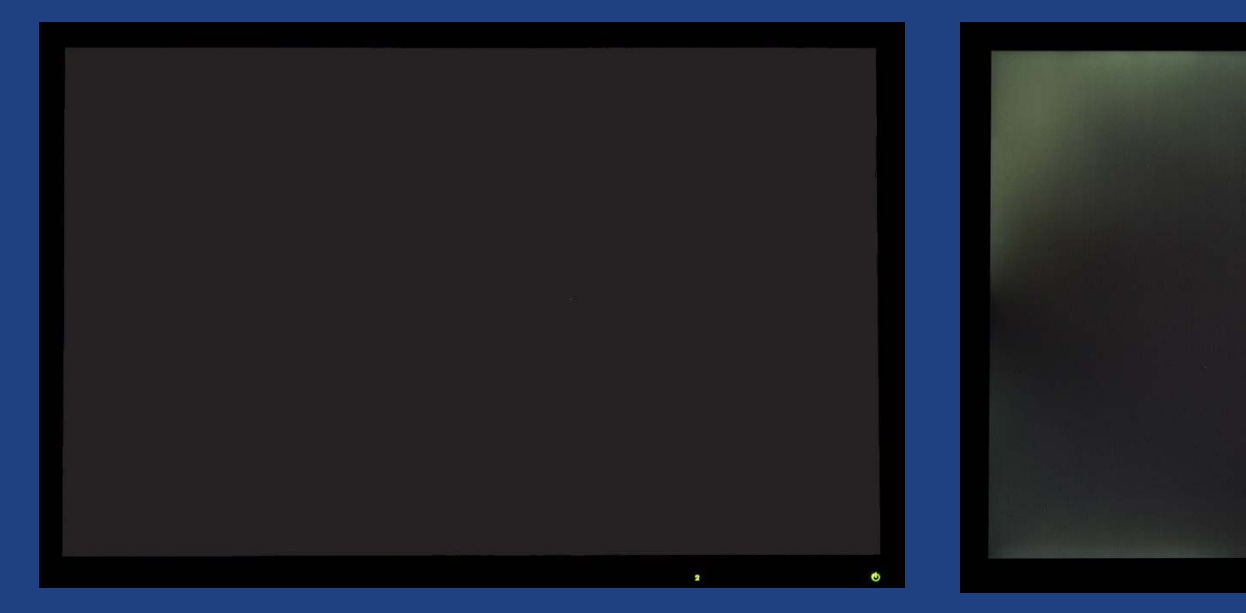

### ingen backlight bleeding backlight bleeding

# Ljushet

Ska gå att ställa hög och låg ljushet med bibehållen bra bild • Felaktigt inställd bildskärm

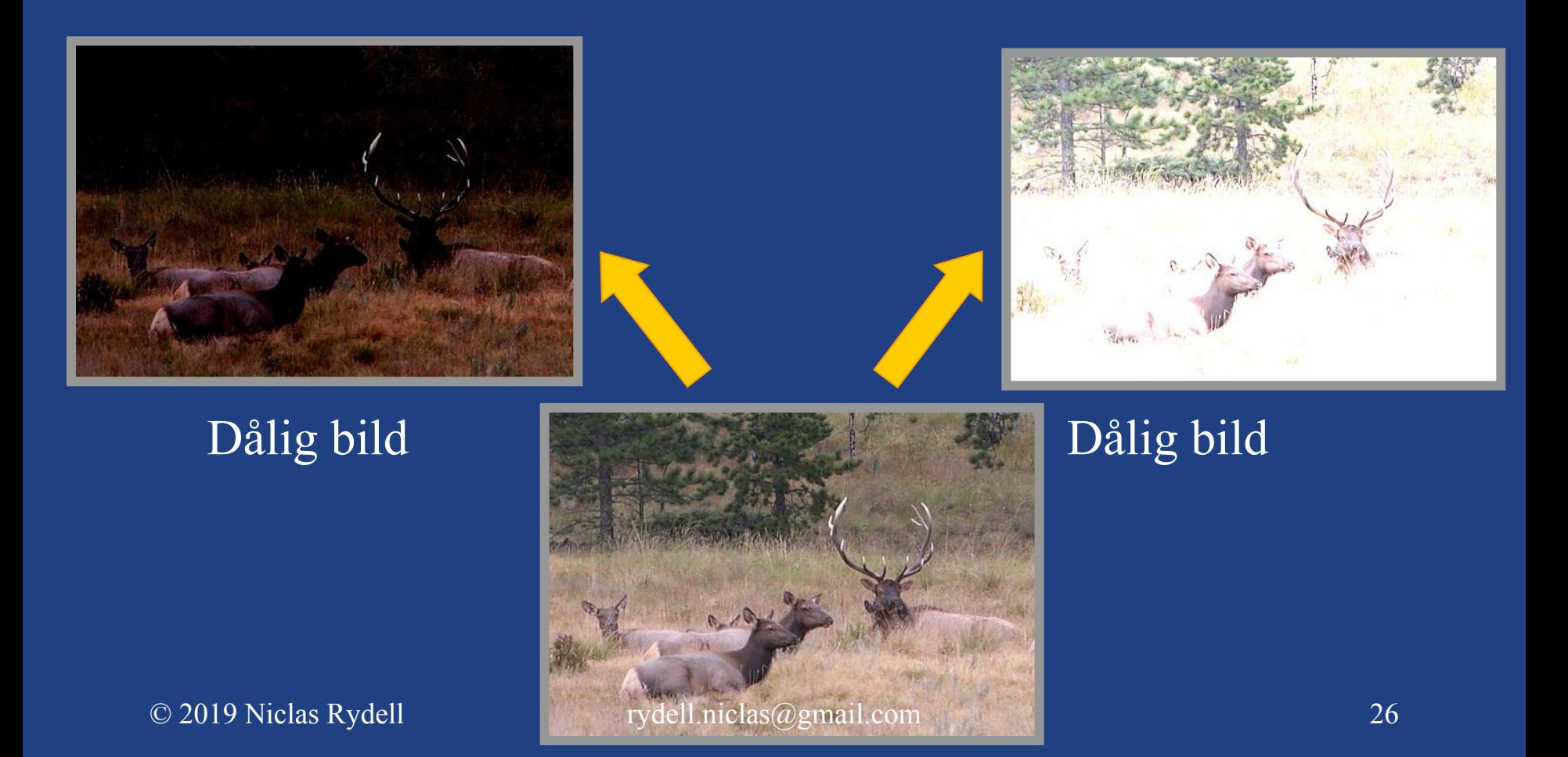

## **Gammakurva**

En bildskärm ska ha en korrekt gammakurva som fabriksinställning

### • Felaktigt inställd bildskärm

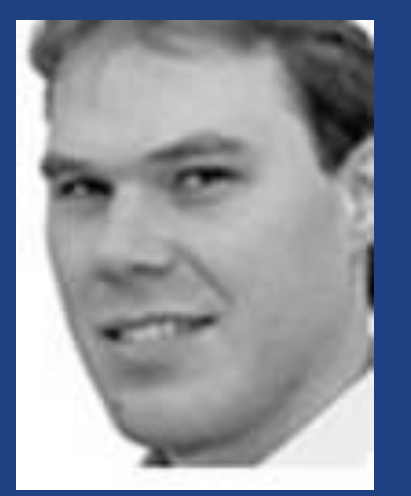

Korrekt gammakurva Överdriven S-formad gammakurva

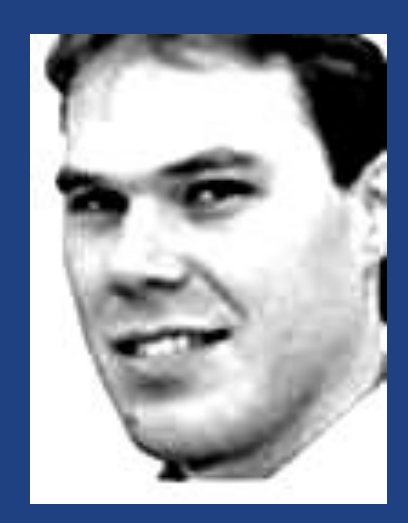

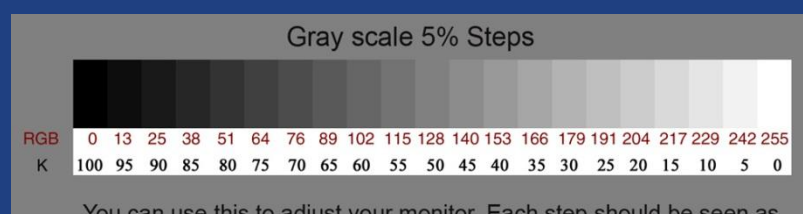

You can use this to adjust your monitor. Each step should be seen as a gradual step. A properly adjusted monitor will see all the steps.

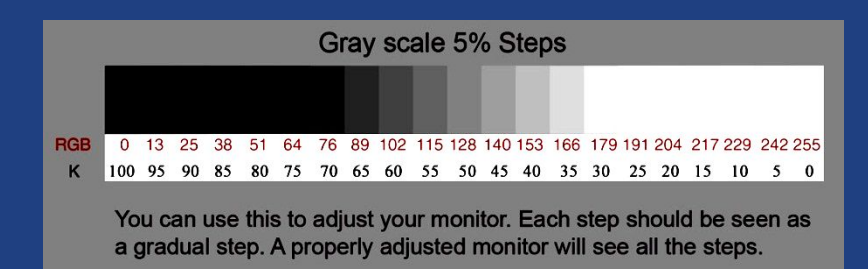

### $\odot$  2019 Niclas Rydell rydell.niclas  $\odot$  gmail.com

# Neutral gråskala

Gråskalan ska vara neutral i alla grånivåer och inte ha färgstick • Fel inställning, dålig LCD-panel

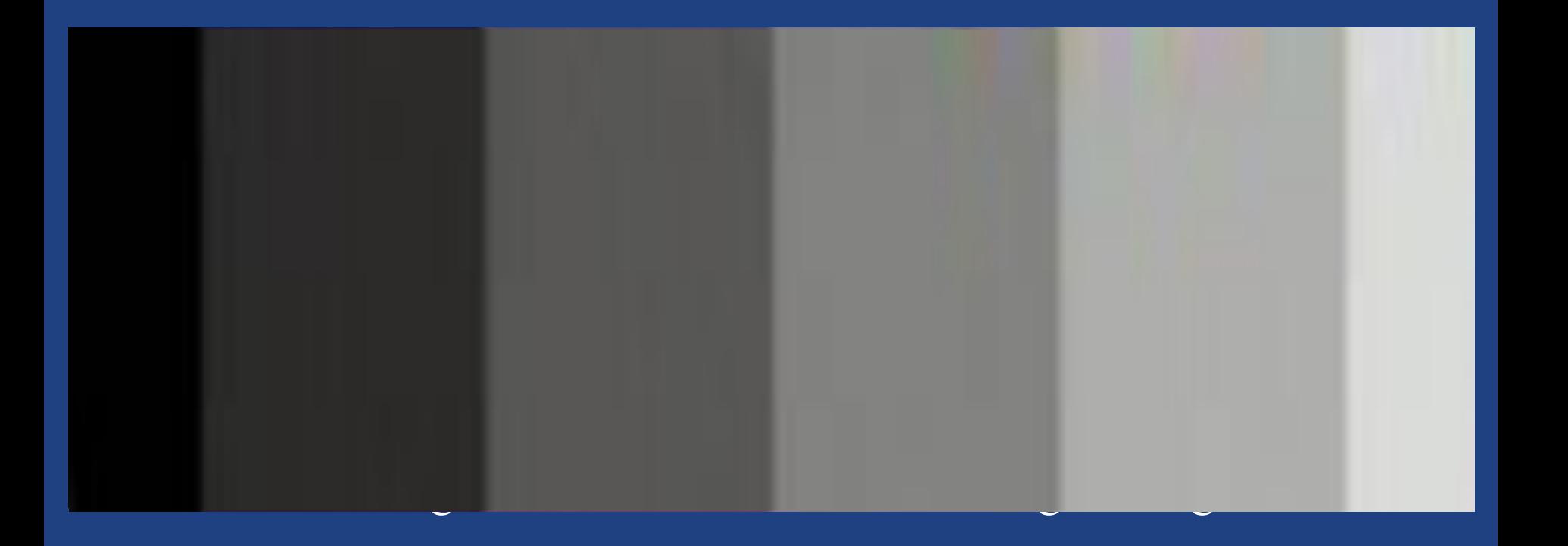

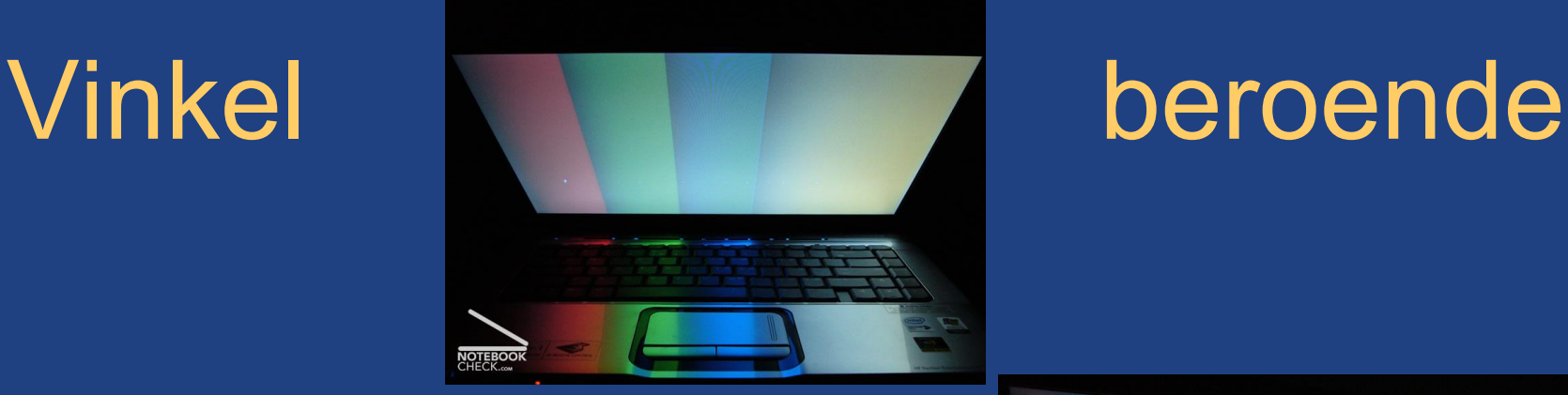

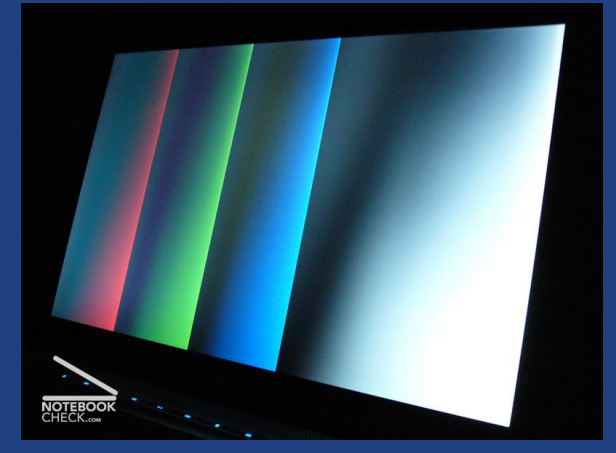

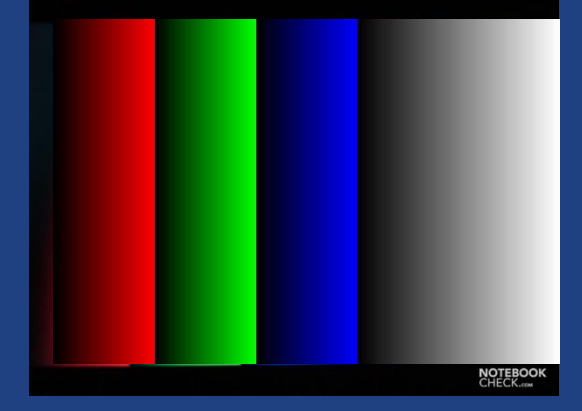

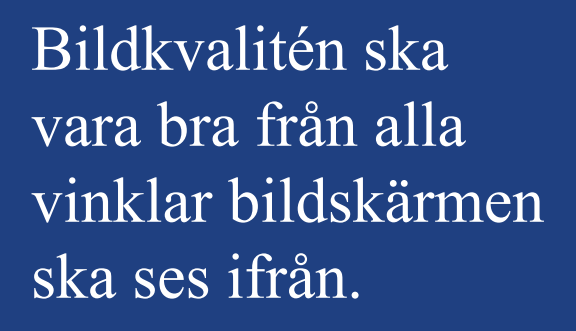

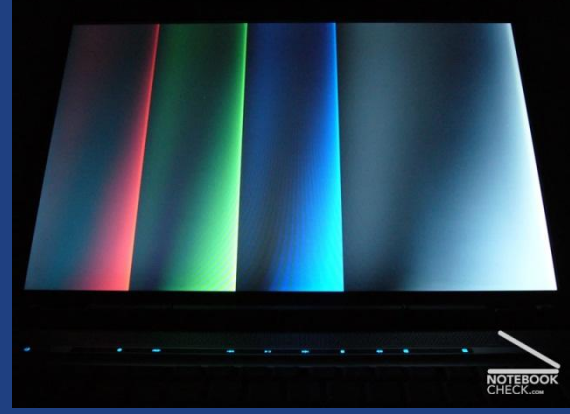

© 2019 Niclas Rydell rydell.niclas@gmail.com

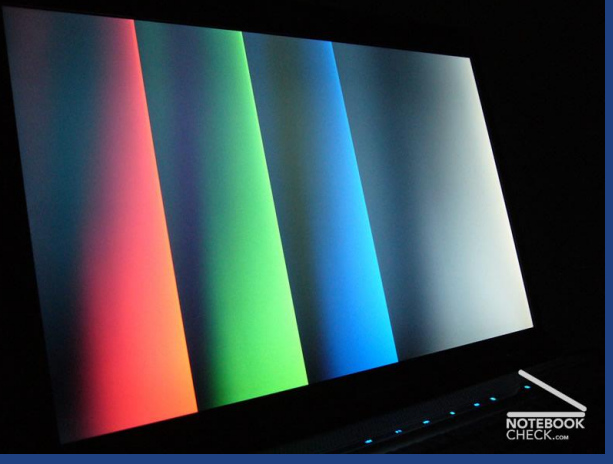

# Färg är kritiskt

- Internet handel
- Sjukvården
- Vetenskap/fysik
- **Bildbehandling/Film produktion**
- CAD/CAM /Grafisk design
- Dataspel/Simuleringar

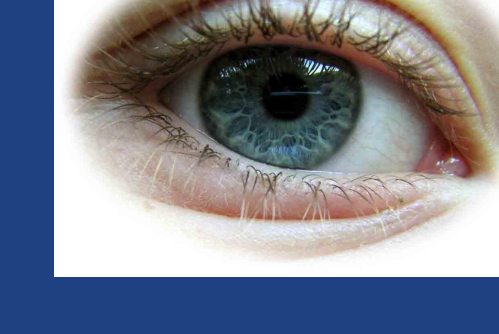

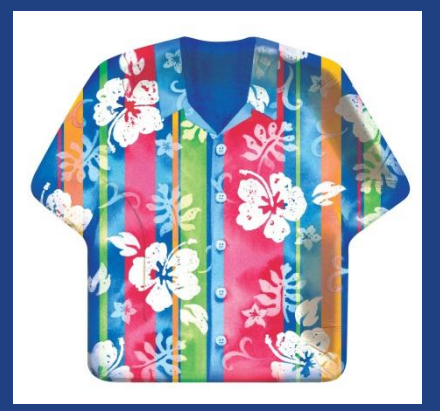

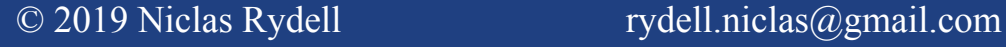

# Färgjämnhet

### Bakbelysningens färgton ska vara jämn och likadan över hela bilden

● Trasig bildskärm (lightguide)

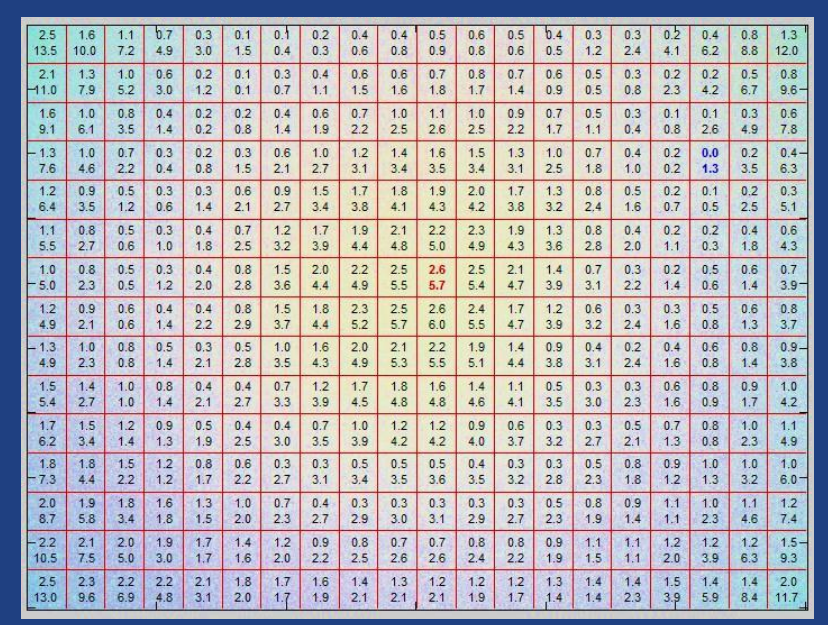

## Ojämn färg i bakbelysningen Jämn färg i bakbelysningen

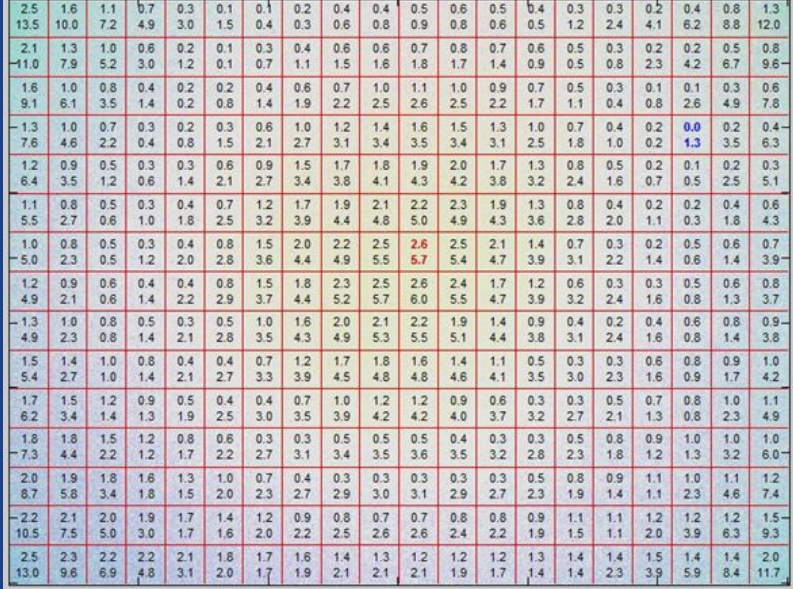

# Färgrymd

Bildskärmen ska kunna presentera en stor, korrekt färgrymd Fel inställning, dålig LCD panel

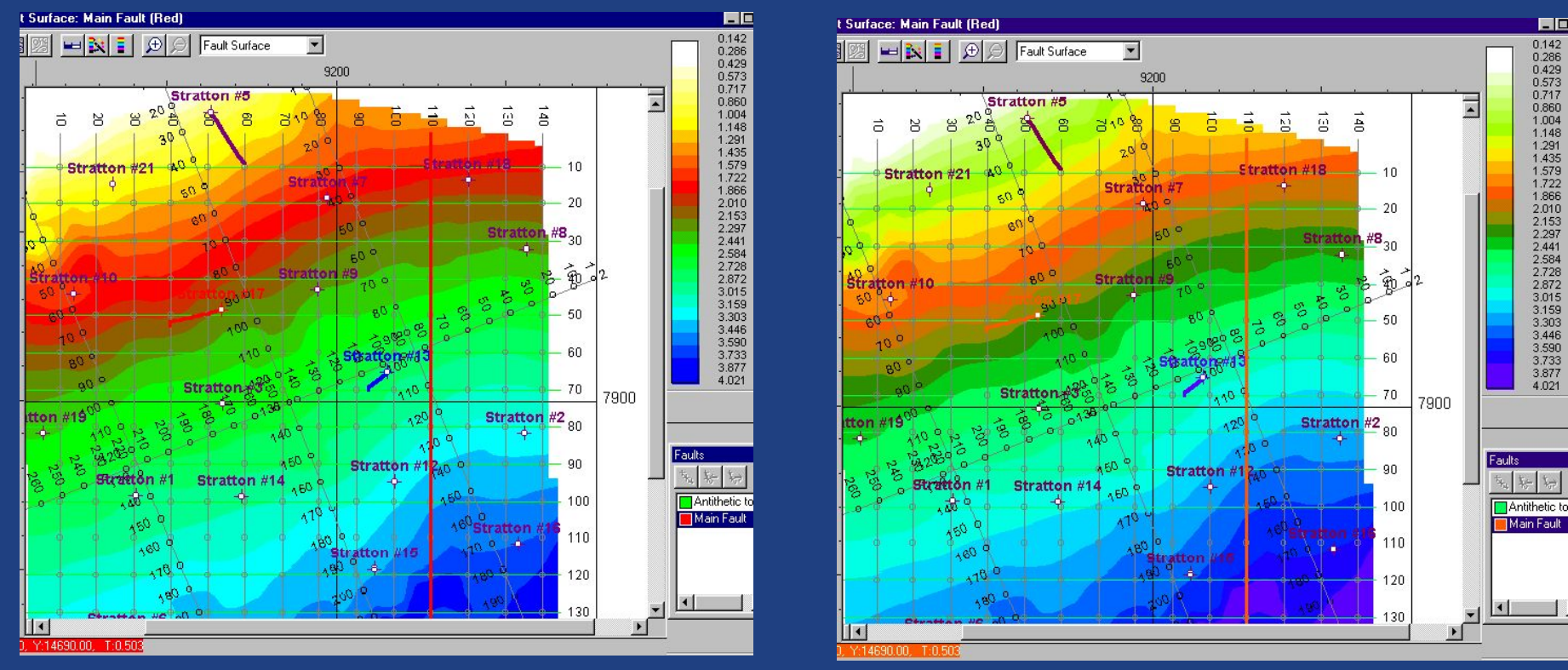

Korrekt Fel färg

# Färgtemperatur

Färgtemperatur anges i Kelvin grader

- Hög färgtemperatur = "Kalla färger".
- Låg färgtemperatur = "Varma färger".
- Film produceras vid 6500K

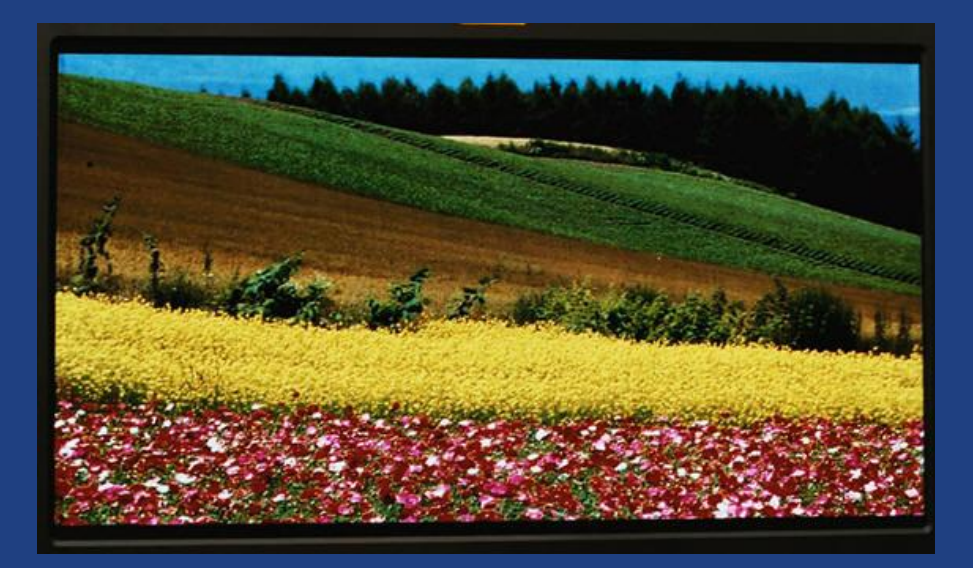

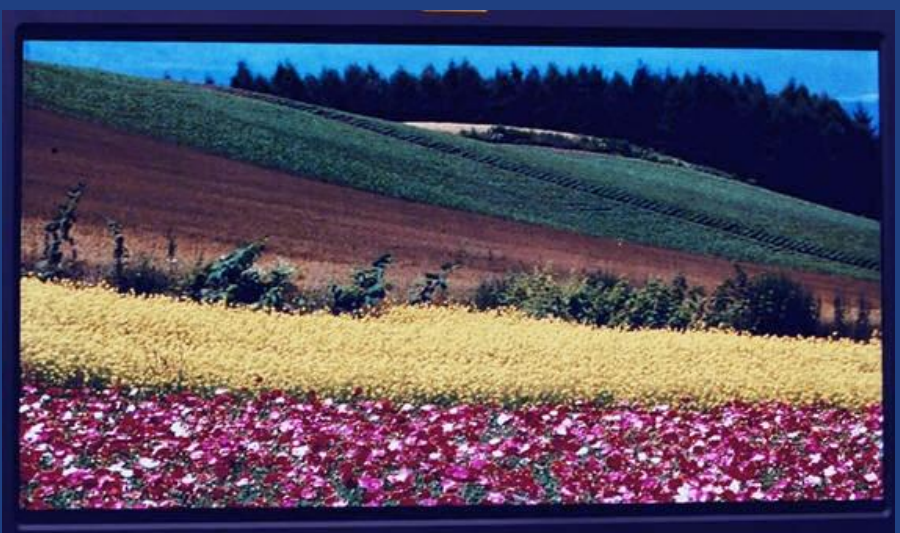

Färgtemperatur  $1 = 6500K$  Färgtemperatur  $2 > 6500K$ 

 $\odot$  2019 Niclas Rydell rydell.niclas  $\odot$  gmail.com

# Trasiga pixlar

### Pixlar (bildpunkter) kan fastna i lysande eller svart läge

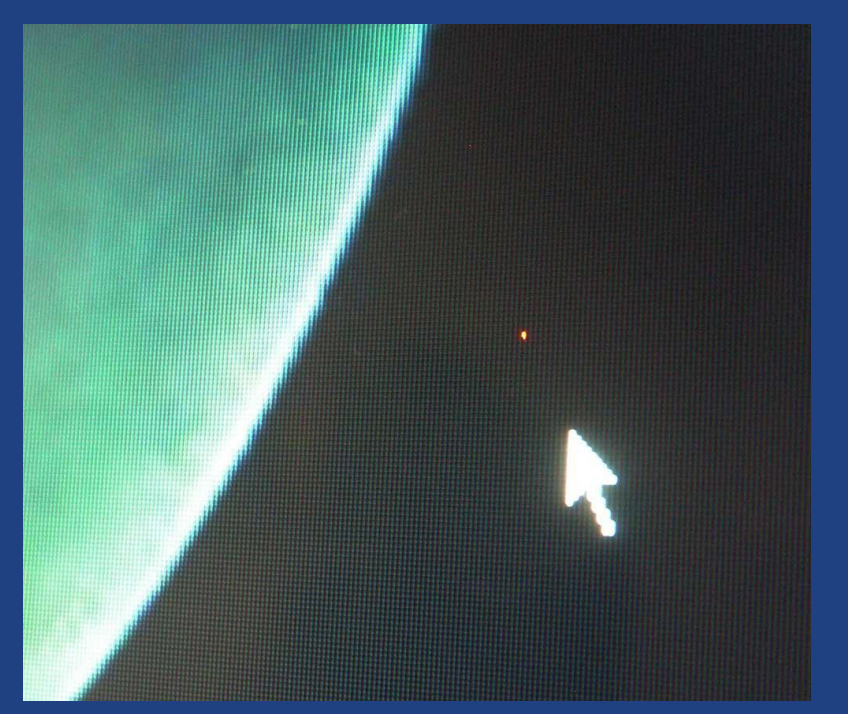

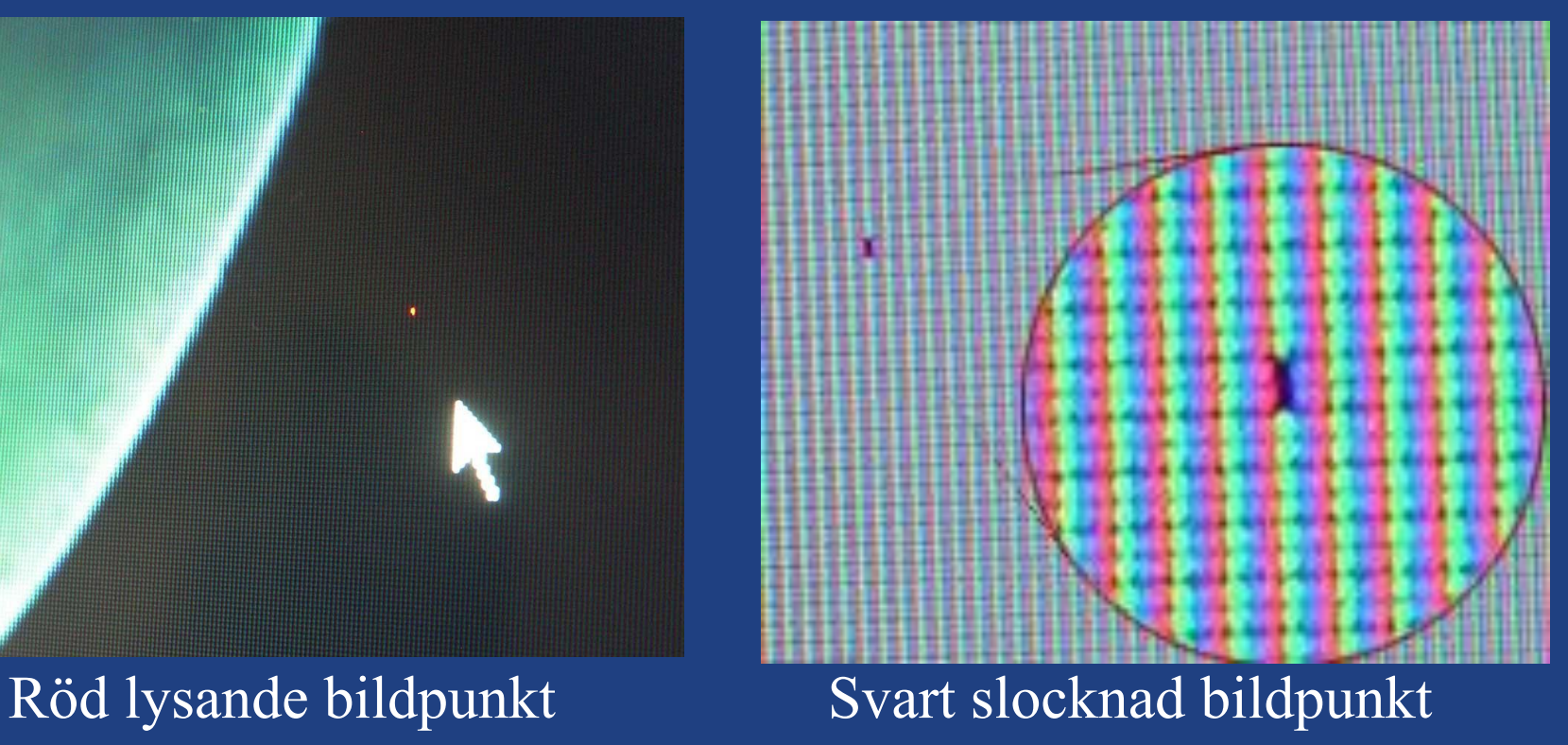

## Flicker

Användaren ska inte störas av att bildskärmen blinkar. Detta syns i periferin eller om man rör något fort mellan ögat och bildskärmen. Beror på att bildskärmar har blinkande bakgrundsbelysning

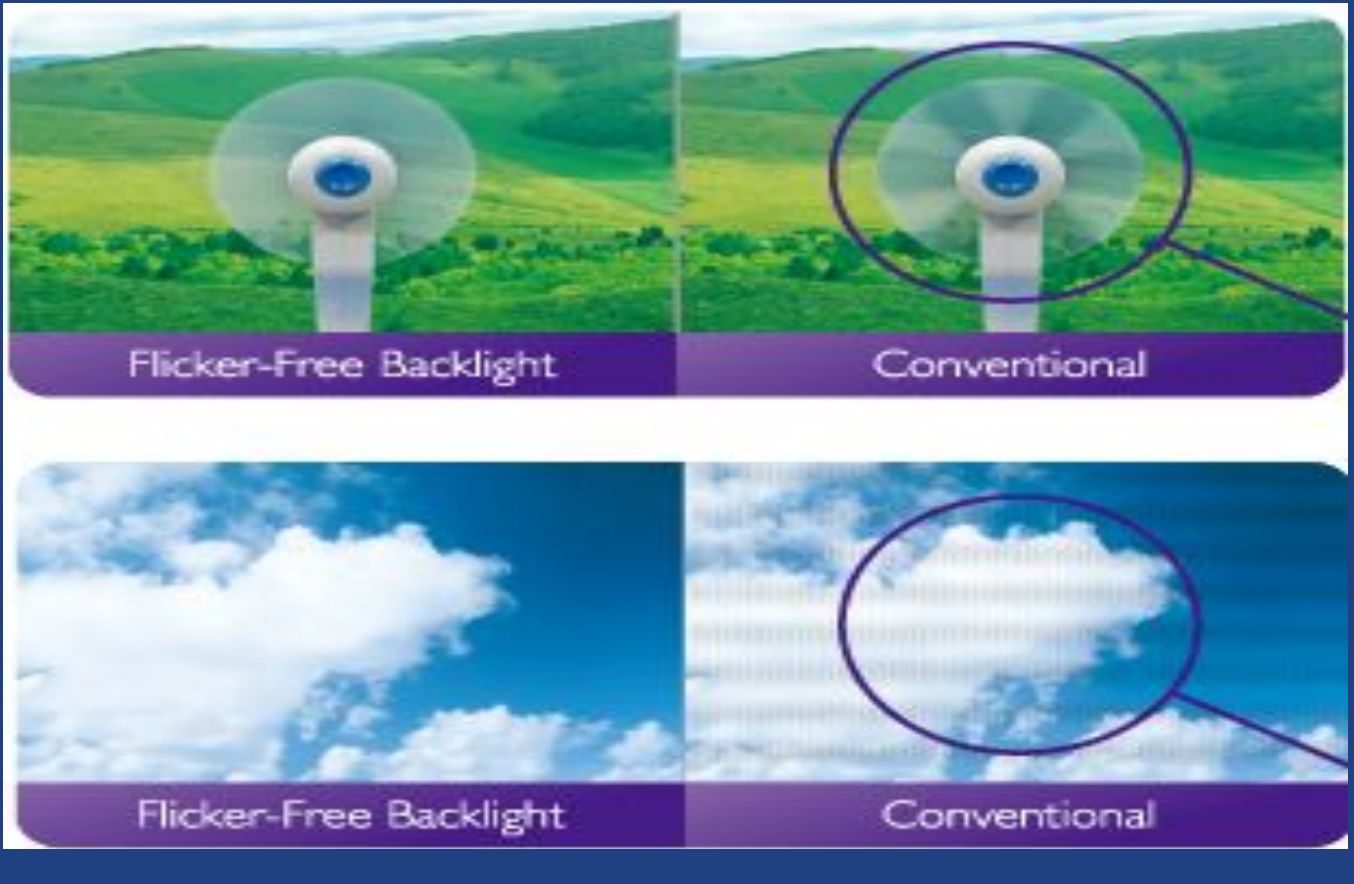

 $\odot$  2019 Niclas Rydell rydell.niclas  $\odot$  gmail.com

## Flicker

Flicker kan även fångas upp på video

• Om en bildskärm ska filmas bör den inte ha blinkande bakbelysning

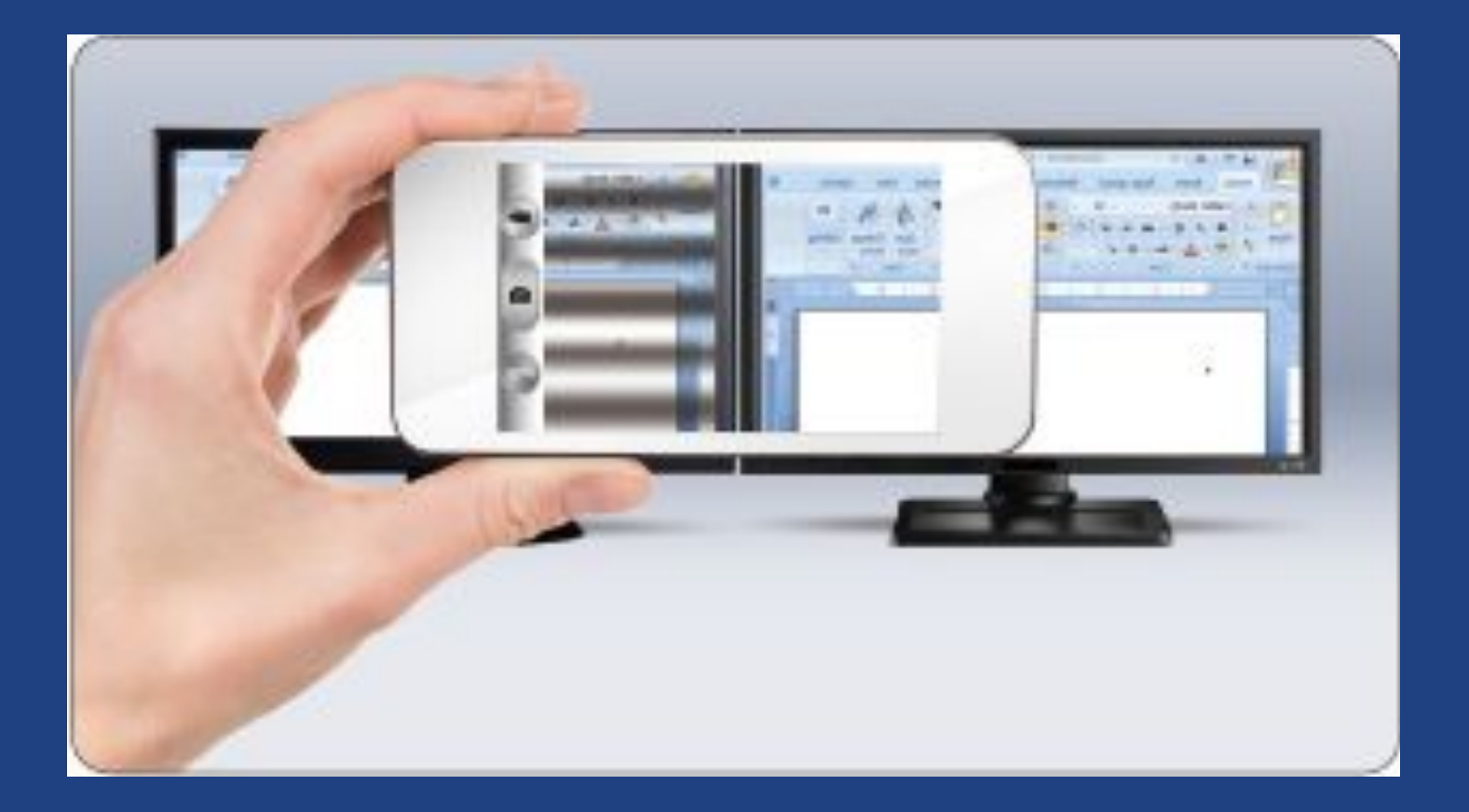
### Elektriska och magnetiska fält

Fälten ska inte överstiga normal bakgrundsnivå på kontor.

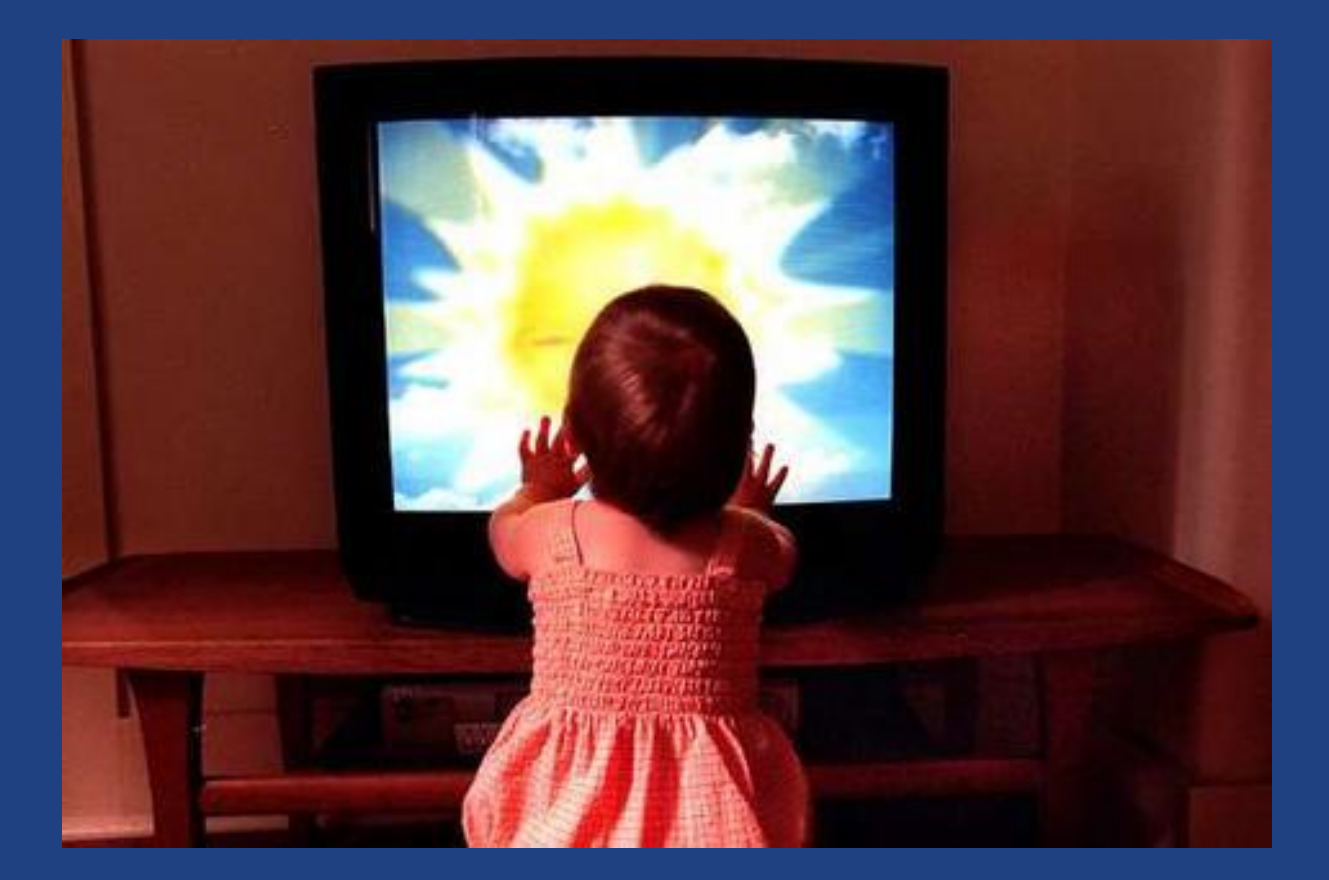

### Testad synergonomi

- Ca 50% av alla bildskärmar i världen är certifierade
- Kraven i TCO Certified är bland de strängaste i världen
- Kraven täcker även bärbara datorer och projektorer
- TCO certified säkerställer en god synergonomi, låg energiförbrukning, mindre miljöpåverkan samt acceptabla arbetsförhållanden i tillverkningen.

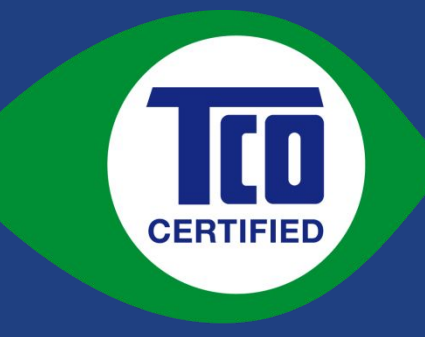

# TCO Certified-märket

• TCO Certified startades 1992 av fackföreningen TCO för att medlemmarna skulle få mer ergonomiska och miljövänligare arbetsplatser • På TCO Certified hemsida [www.tcocertified.com](http://www.tcocertified.com/) kan man se vilka bildskärmar som är godkända och hämta kravdokument och testfiler

### Sammanfattning…

- Vilka problem kan förekomma hos LCD bildskärmar och hur ser de ut?
- Hur kan användaren påverkas?
- Vad är TCO Certified?

### Del 3 Hur kan jag förbättra synergonomin

- Hur kan man förbättra synergonomin på arbetsplatsen?
- Hur bedömer man synergonomi?

### Val av bildskärm

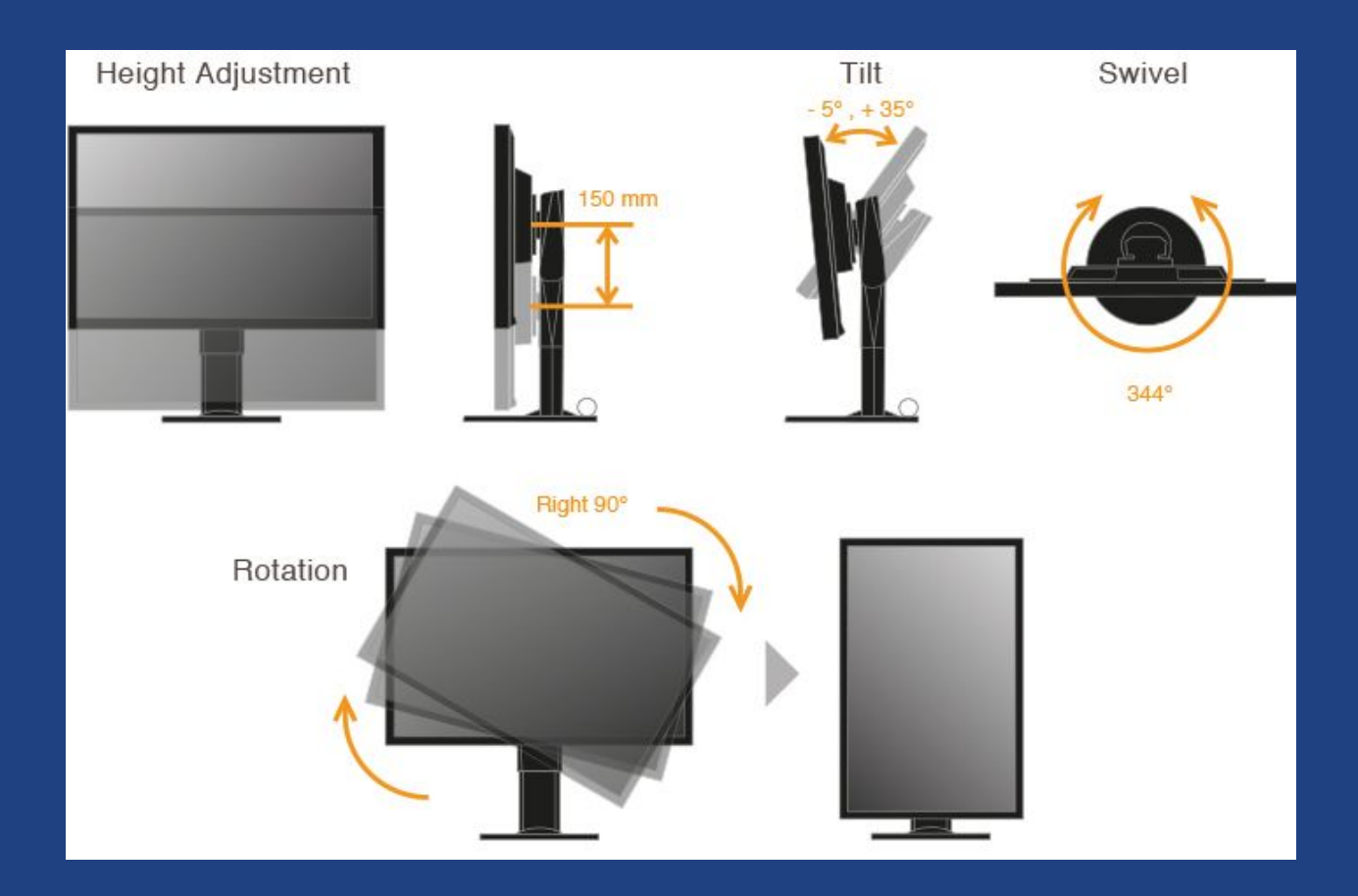

En ergonomisk fot ska kunna höja och sänka samt tilta bildskärmen så att man har vinkelrät betrakning och övre ramen i ögonhöjd.

### Val av bildskärm

Pivot passar bra till stående A4 Viktigt att kolla vinkelegenskaperna (IPS panel)

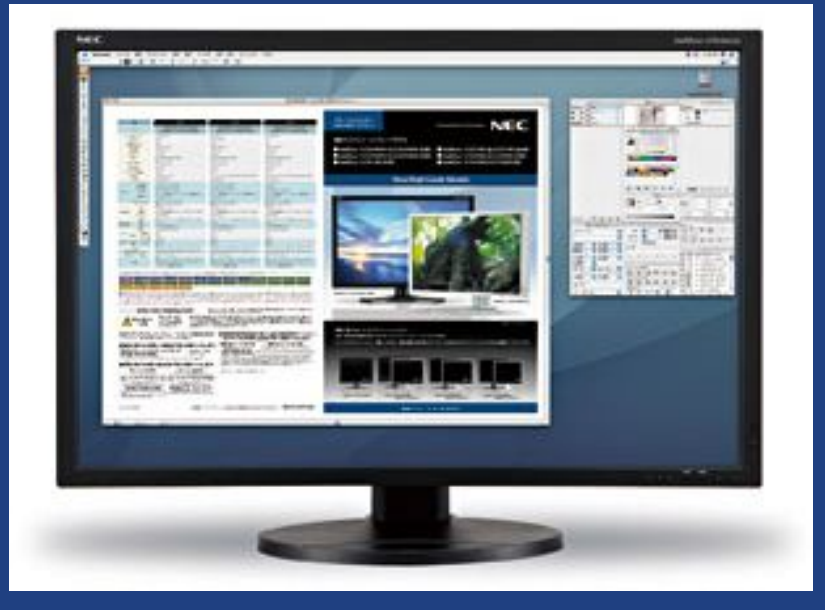

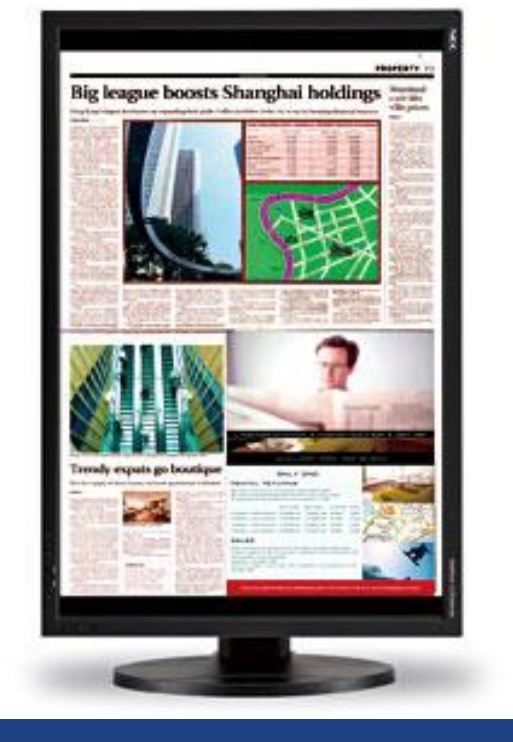

### Landskapsläge Porträttläge

### Placering av bildskärm

Tänk på att undvika följande:

- Starkt infallande ljus minskar teckenkontrast
- Reflexer i bildskärmens glansiga ytor
- Starka kontraster mellan ram, bild och bakgrund

### 2. Utredningsarbetet

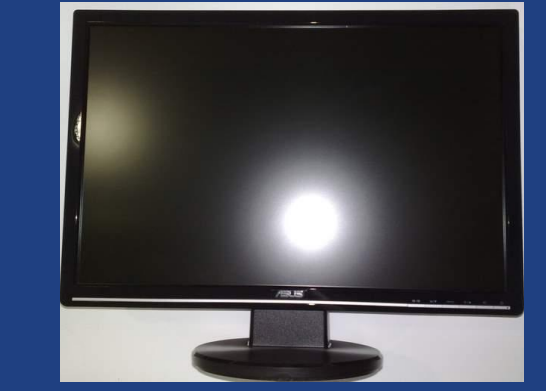

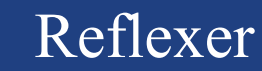

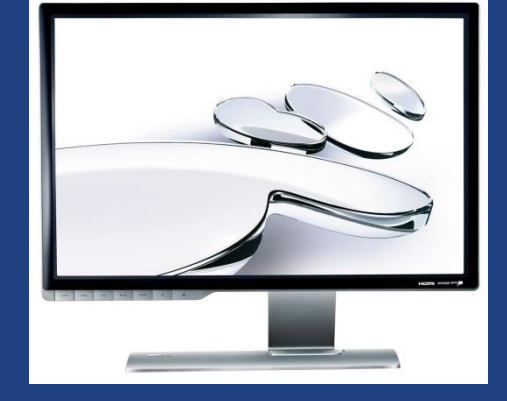

### Omgivningsljus Reflexer Ramens kontrast

 $\odot$  2019 Niclas Rydell rydell.niclas  $\odot$  gmail.com

### Storlek på bildskärm

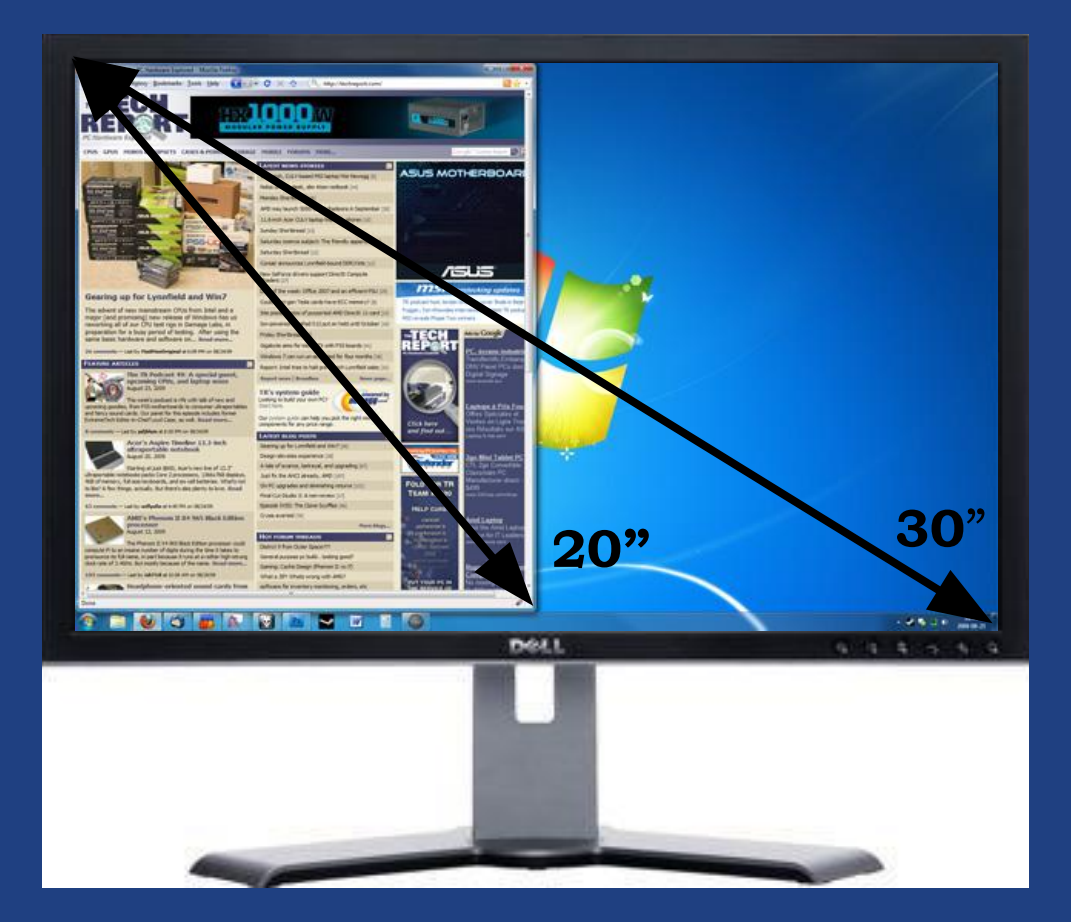

Man bör ha ett betraktningsavstånd till arbetsytan på 1.5 x diagonalen

Windows har funktioner för att arbeta med halva bildytan om bildskärmen är stor.

 $30'' = 30x2.54x1.5=114cm$  $20'' = 20x2.54x1.5 = 76cm$ 

### Flera bildskärmar

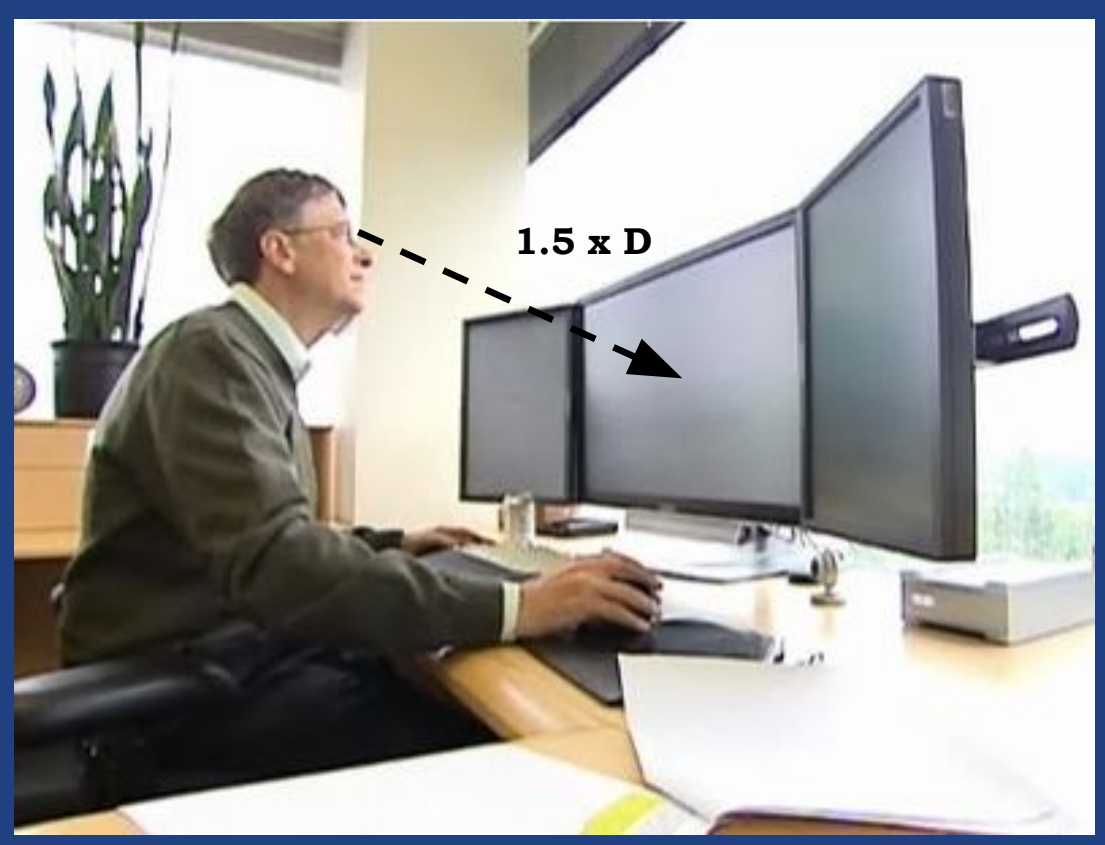

Tumregeln med ett betraktningsavstånd till arbetsytan på 1.5 x diagonalen gäller även om man arbetar med fler bildskärmar men ska då räknas till varje skärm.

© 2019 Niclas Rydell rydell.niclas@gmail.com

### TV som datorskärm

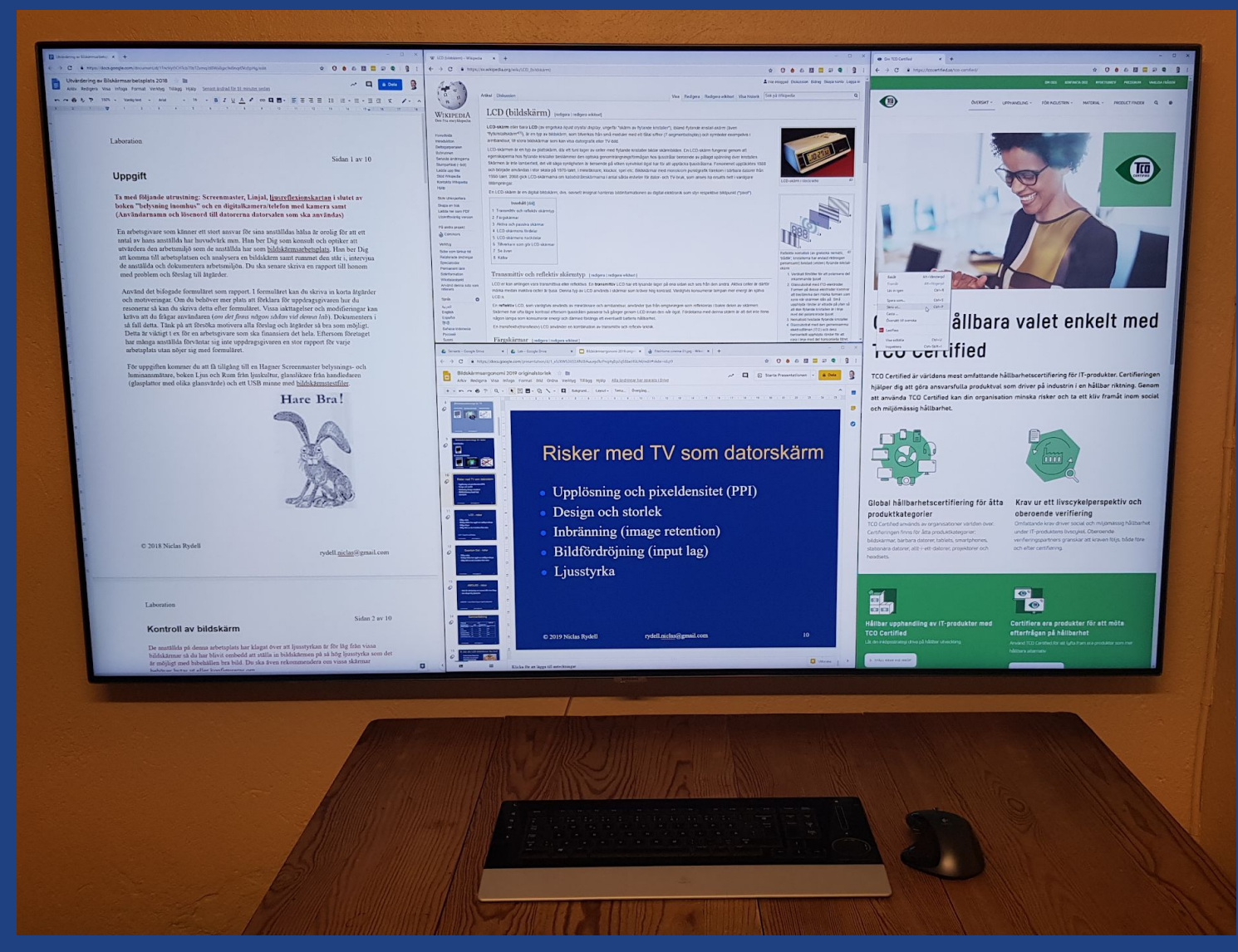

### © 2019 Niclas Rydell rydell.niclas@gmail.com

### TV som datorskärm

- En TV är ofta mycket större än en bildskärm och bör delas upp i olika arbetsytor
- Den bör placeras lågt om den är hög så att man inte behöver böja nacken bakåt
- Den behöver ha bra vinkel egenskaper för att inte sidorna ska upplevas mörkare
- TV:n behöver ha hög upplösning, gärna 4k
- Den behöver klara insignal med chroma subsampling 4:4:4

### Analog eller digital signal

- Digital datasignal bäst (DVI/Display port)!
- HDMI är digital men avsedd främst för TV
- Analog VGA ger suddighet med för lång kabel
- Analog känslig för störningar

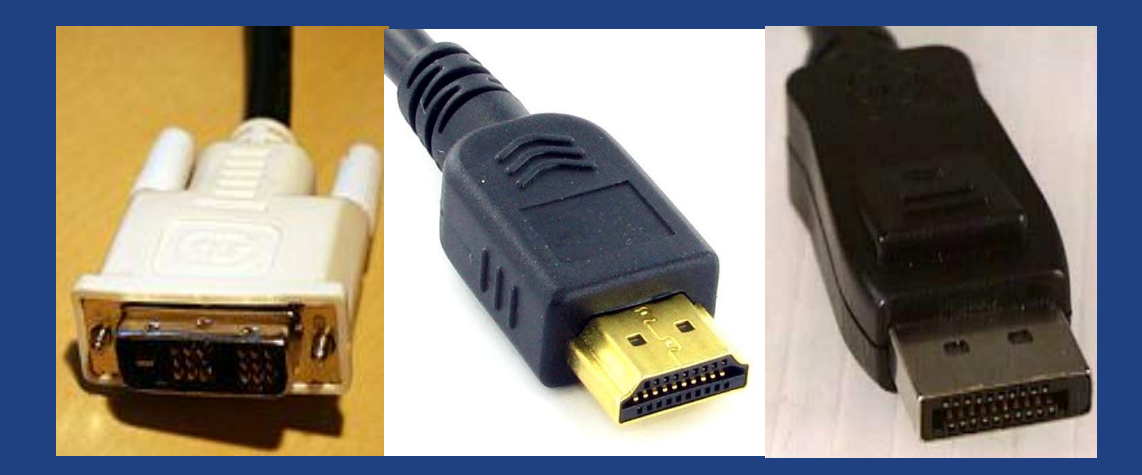

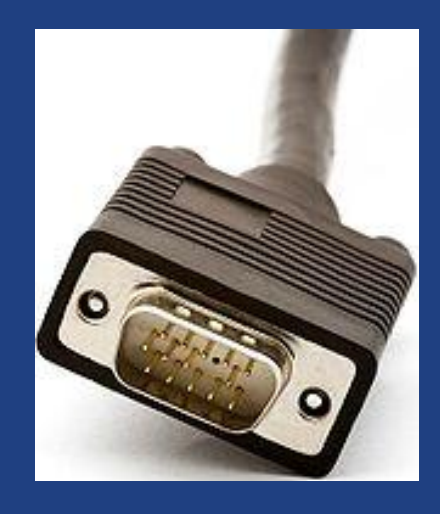

### Digital (DVI, HDMI, Display port) Analog (VGA)

© 2019 Niclas Rydell rydell.niclas@gmail.com

## Betraktningsvinkel

● Bildytan ska alltid vara vinkelrät till synriktningen oavsett bildskärmens höjd placering ● Säkerställs genom VESA fäste • Undvik om möjligt att

böja nacken bakåt

## Jordat vägguttag

● Jordkontakten leder bort elektriska fält från skärmen ● Utan jordning kan skärmen ha 100ggr högre E-fält

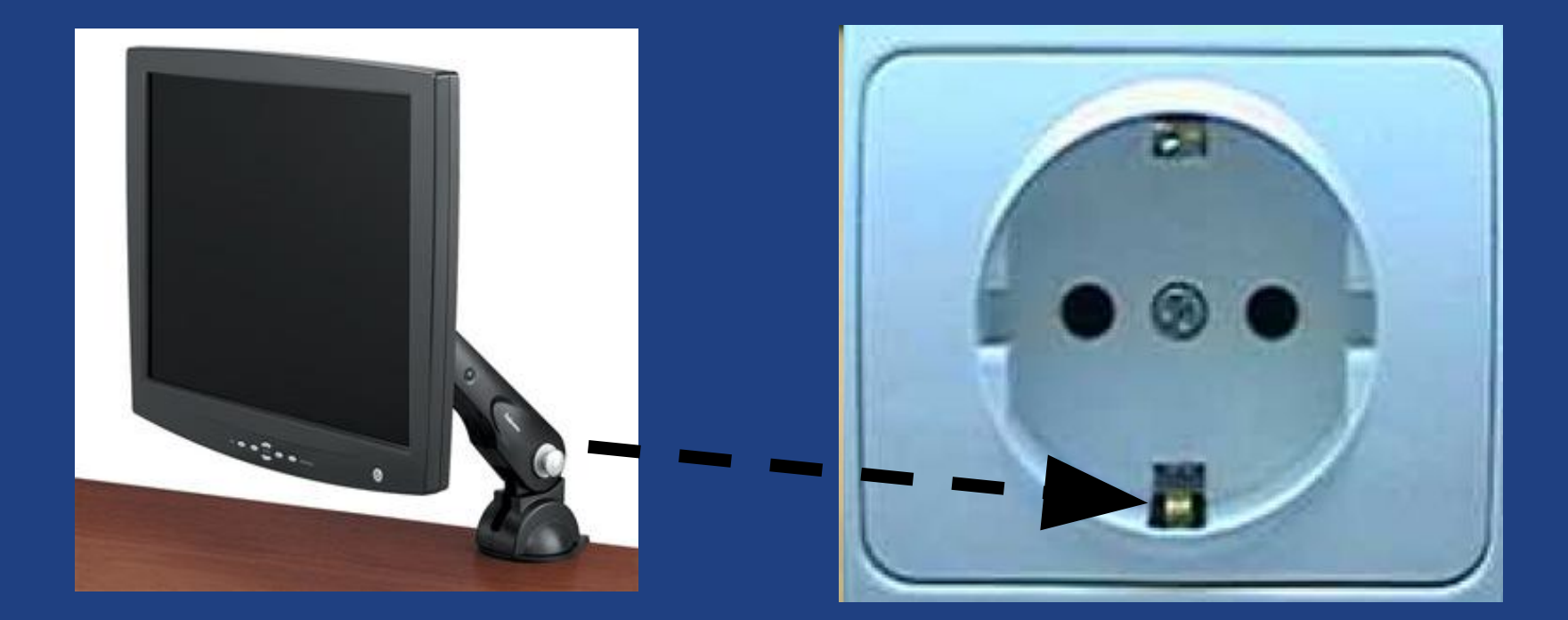

### Teckenkontrast

HHHHHHHHHHHHHHHHHHHHHHHHHHH HHHHHHHHHHHHHHHHHHHHHHHHHHH HHHHHHHHHHHHHHHHHHHHHHHHHHH HHHHHHHHHHHHHHHHHHHHHHHHHHH HHHHHHHHHHHHHHHHHHHHHHHHHHH HHHHHHHHHHHHHHHHHHHHHHHHHHH HHHHHHHHHHHHHHHHHHHHHHHHHHH HHHHHHHHHHHHHHHHHHHHHHHHHHH HHHHHHHHHHHHHHHHHHHHHHHHHHH HHHHHHHHHHHHHHHHHHHHHHHHHHH HHHHHHHHHHHHHHHHHHHHHHHHHHH HHHHHHHHHHHHHHHHHHHHHHHHHHH HHHHHHHHHHHHHHHHHHHHHHHHHHH

- Bokstaven "H" visas på bildskärmen (i Arial).
- Om man har fel upplösning inställd blir det ofta horisontella eller vertikala band av dålig kontrast eller "suddighet".

### Teckenkontrast – fel bildformat

Mönstret är inte jämt delbart på antal bildpunkter

HHHHH<u>HE</u>HHHHHHHHHHHHHHHHHHHH EN EN EN EN EN EN ET ET ET ET ET ET ET E <del>₩│FENH</del>ННННННННННННННННННННН HENHEL HEIEIEIE HE HE OF DELEGAL COMPANY OF DELIVERED AND A LIGHT OF DELIVERED AT A LIGHT OF DELIVERED AT A LIGHT OF DELIVERED SHEEL SECTIONS H HALL BELLET HALL BELLET ▌▆▐▅▞▃▆▌▆▌▆▏▆▌▆▏▆▏▆▕▆▌▆▌▆▌▆ **Alexandria de la contra el contra el contra el contra el contra el contra el contra el contra el co** 

Olika avstånd mellan raderna

Olika avstånd mellan kolumnerna

 $\odot$  2019 Niclas Rydell  $\ddot{\text{y}}$  rydell.niclas  $\ddot{\text{a}}$  gmail.com

# Rätt upplösning

- Högerklicka på skrivbordet
- Välj "bildskärmsupplösning"
- Välj "upplösning"
- Ändra upplösning med reglaget

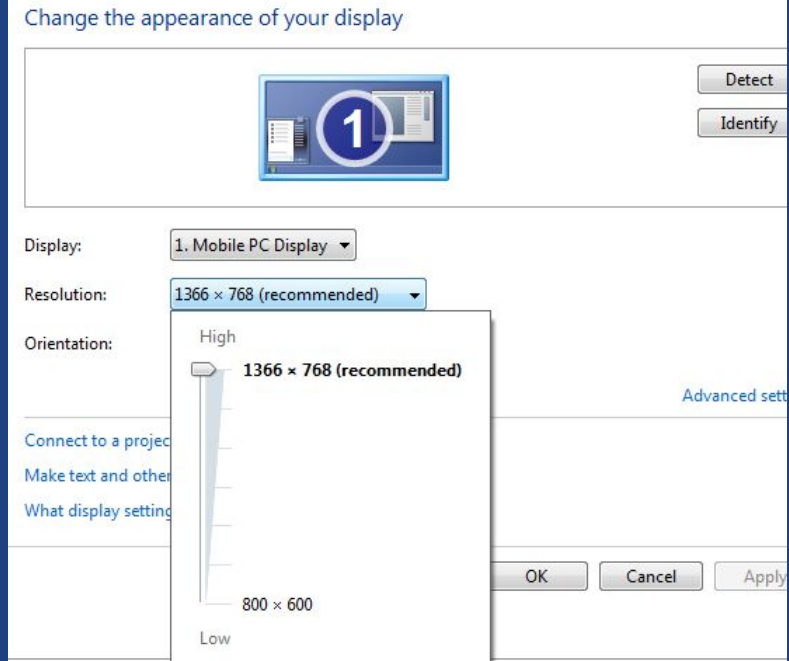

Man kan välja avancerade egenskaper nere till vänster Tryck på "Gör text och andra föremål mindre eller större"

### Tillräckligt stor teckenstorlek

- Här kan man ställa storlek på text i Windows eller ändra DPI
- Man kan också ställa in ClearType på väster sida
- Normal är 96 DPI, högre tal ger större text.
- Enligt ISO standard ska teckenhöjden vid d mm betraktningsavstånd vara minst:

Teckenhöjden = d mm \* 2,91mm/500mm

Vid 500mm blir minsta teckenhöjd 2,91mm

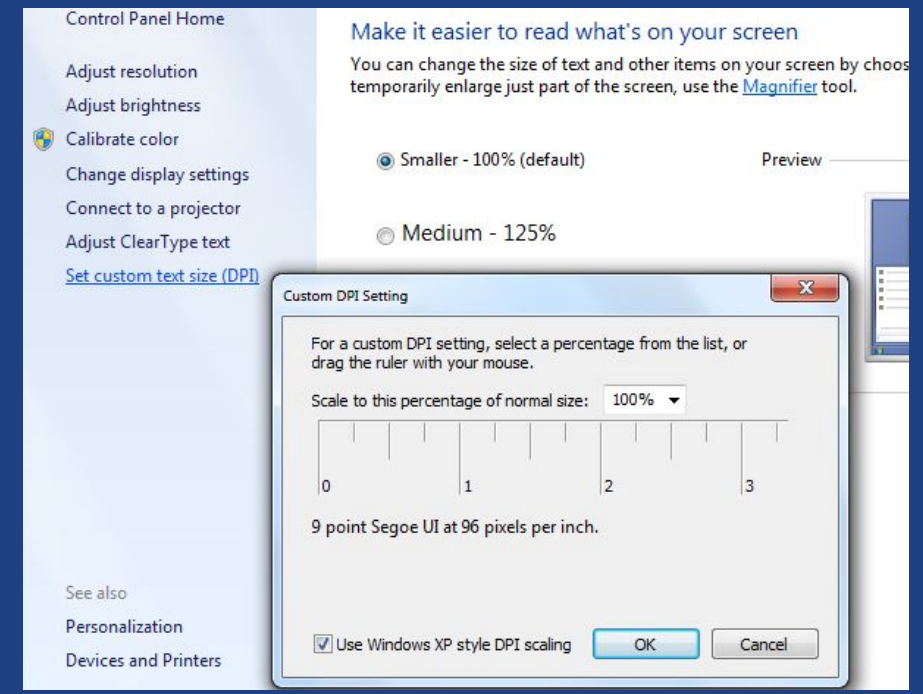

 $\odot$  2019 Niclas Rydell  $\ddot{\text{y}}$  rydell.niclas  $\ddot{\text{a}}$  gmail.com

- ClearType förbättrar ibland läsbarheten genom dela upp tecknet i subpixlar
- Är som default påslaget i Win7
- 30% upplever försämrad läsbarhet med ClearType
- ClearType fungerar bara i native/original upplösningen
- ClearType fungerar inte i pivot mode

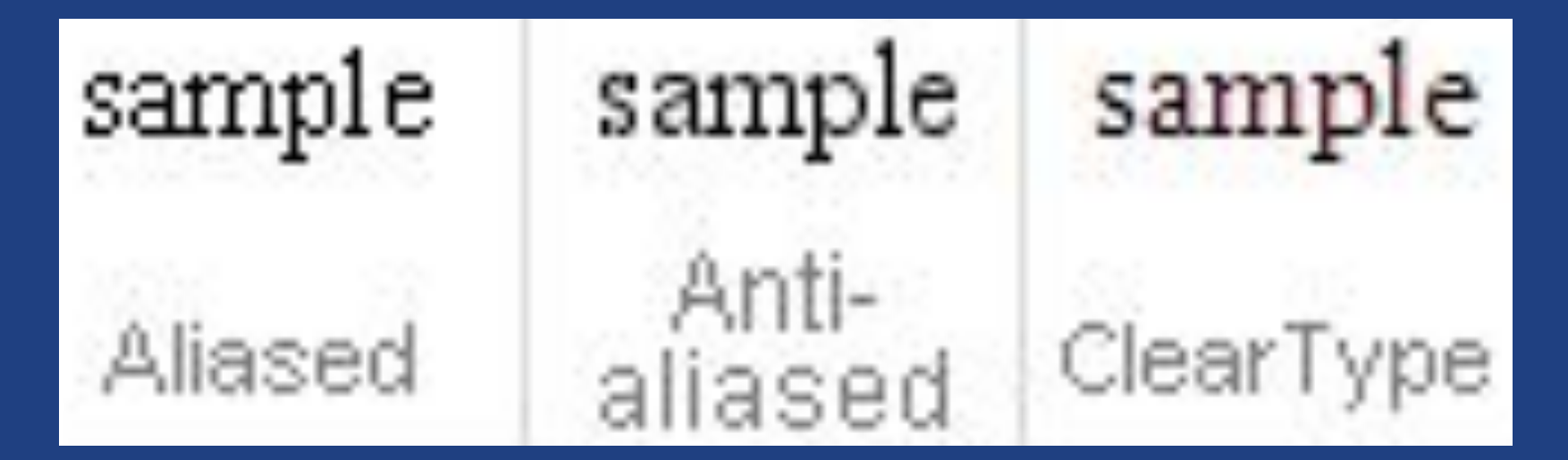

### ClearType kan kalibreras i win7. I XP kan det kalibreras från denna hemsida: http://www.microsoft.com/typography/cleartype/tuner/step1.aspx

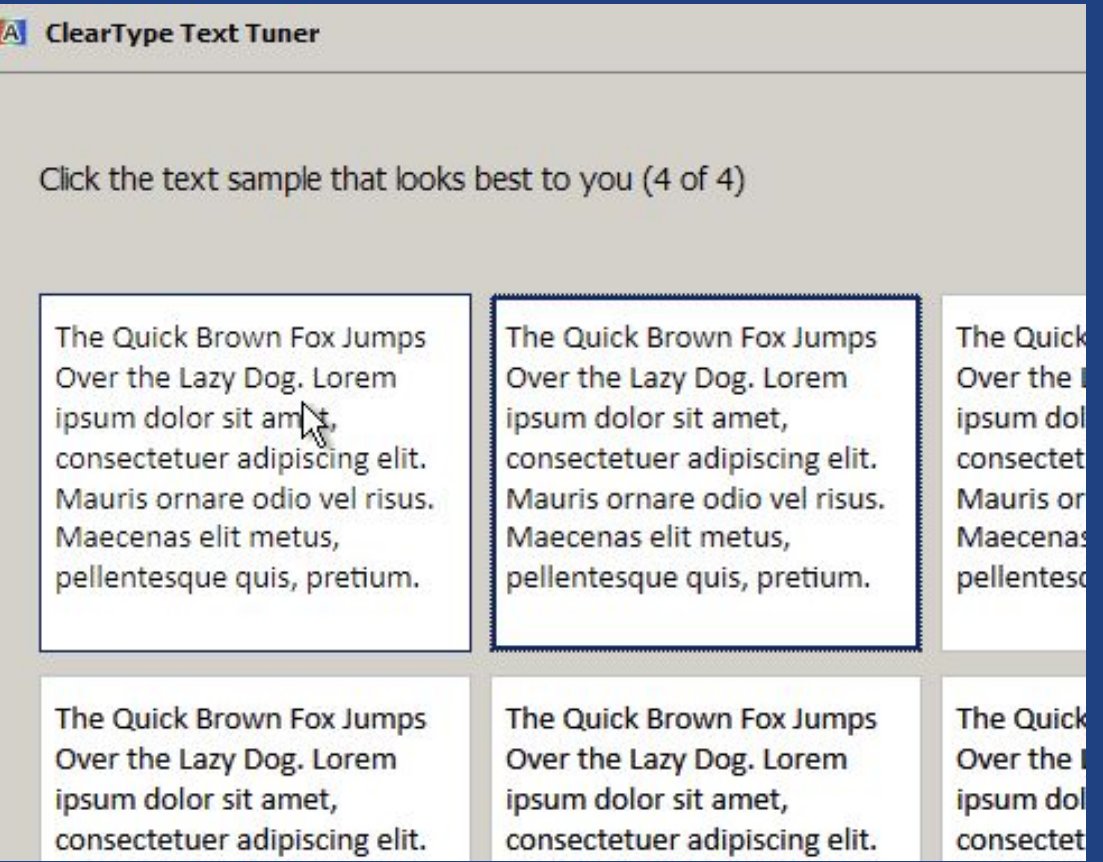

### Exempel:

This is some sample text showing Verdana 10point in black and white

This is some sample text showing Verdana Italic 10point in black and white

This is some sample text showing Verdana 10point in ClearType

This is some sample text showing Verdana Italic 10point in ClearType

### Verdana Italic 10point in black and white Verdana Italic 10point in ClearType

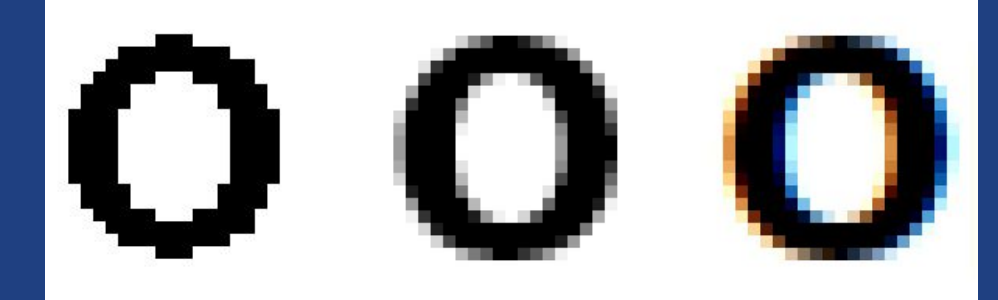

● Hur funkar Clear Type?

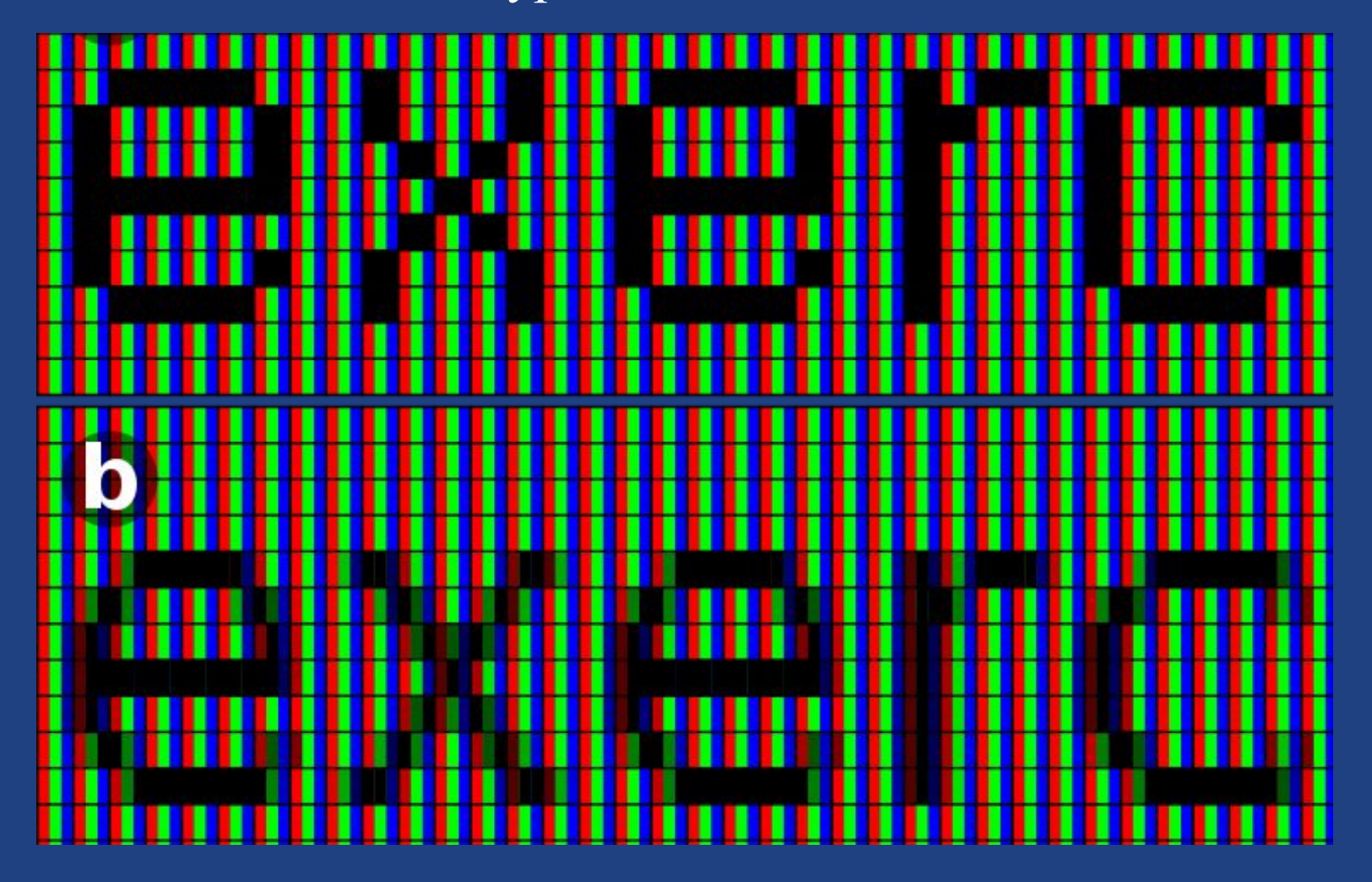

### Ljushet och kontrast

Bildskärmar har två huvudjusteringsmöjligheter

- Brightness, ljushet (liknar en sol)
- Contrast, kontrast (liknar en delad cirkel)
- Förbättra bildkvalitén genom att optimera en gråskala

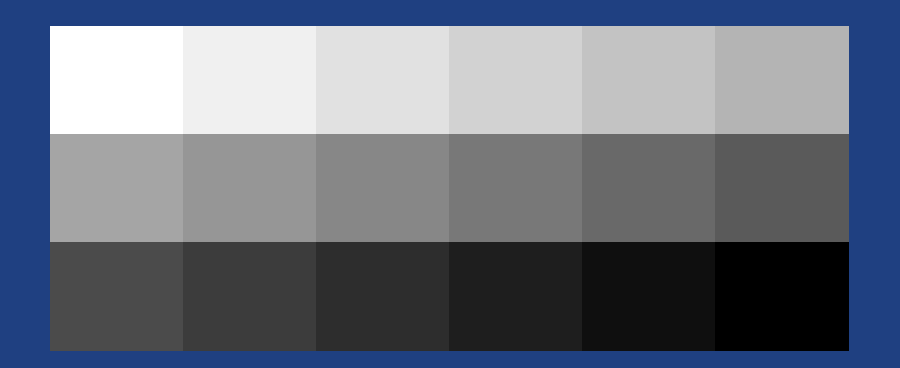

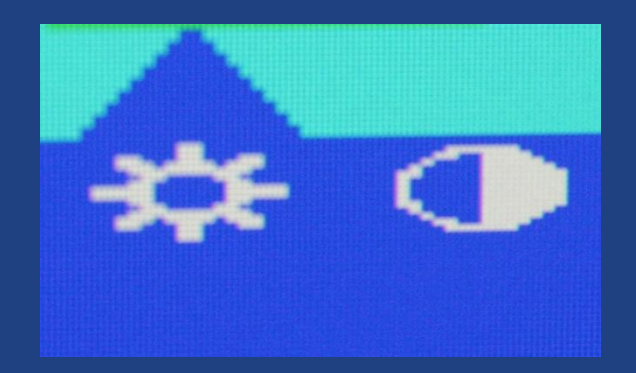

## Bildskärmar utan knappmeny

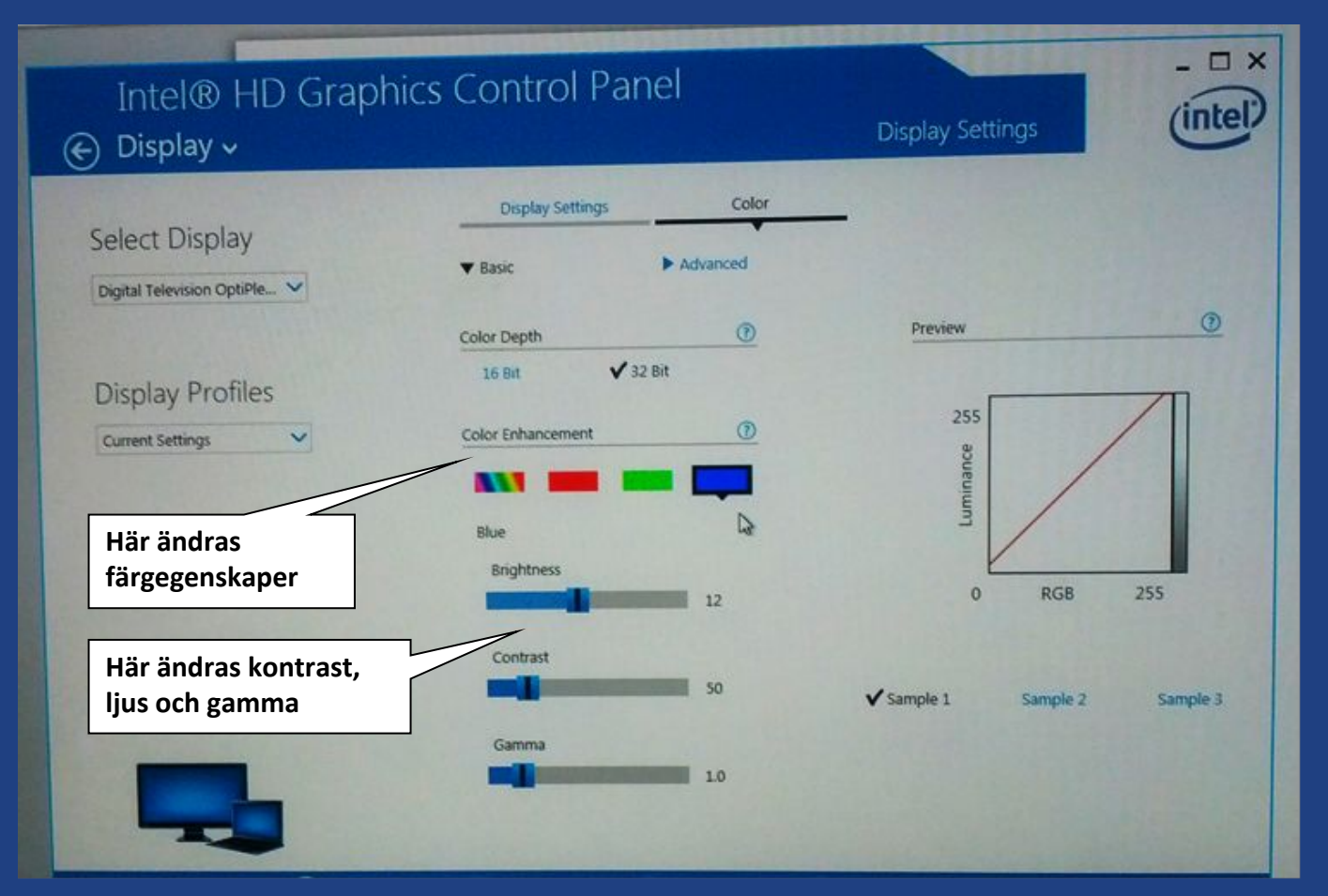

Bildegenskaperna kontrolleras ibland från mjukvaran i datorn. Oftast från ett program i snabbstartfältet nere till höger på startmenyn.

### Kontrast mha testbild

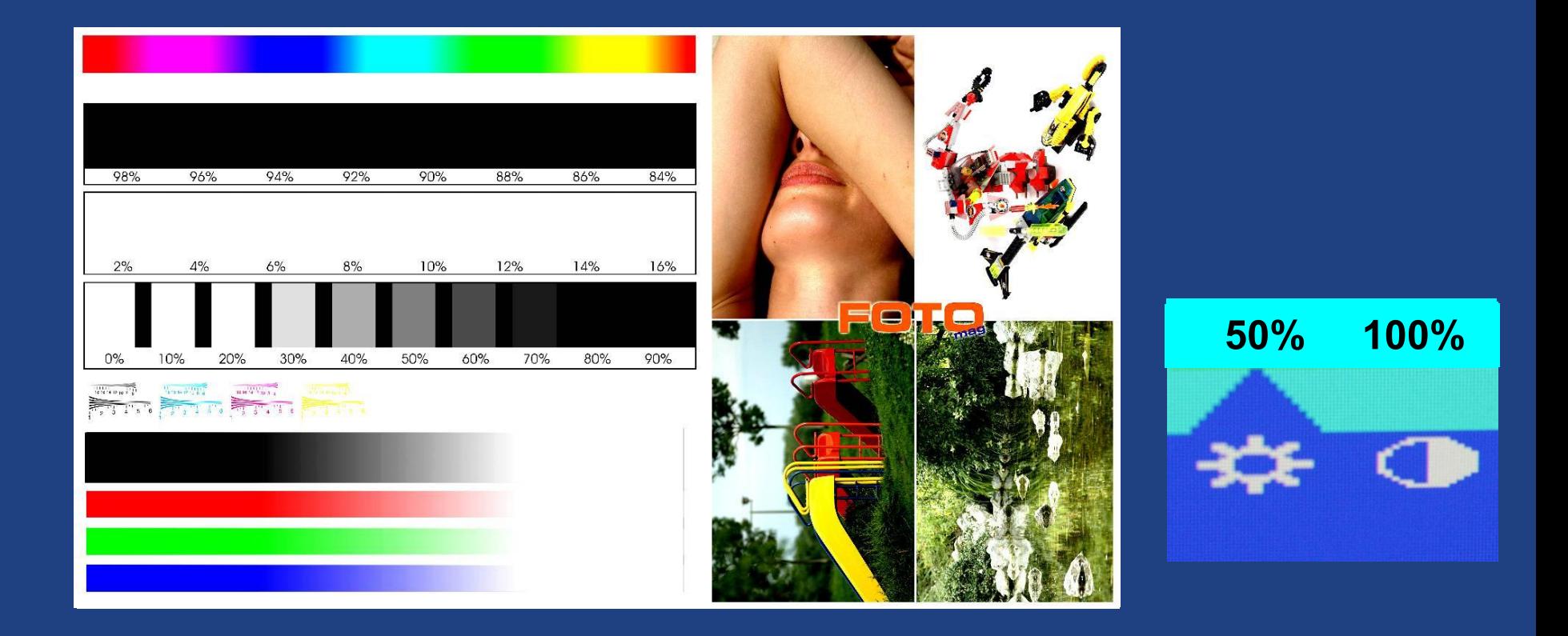

### Färgtemperatur

Bildskärmar har ofta reglage för färgtemperatur

Arbete med foto och färger:

• Man bör välja en färgtemperatur som ligger nära den applikation man arbetar med (sRGB, 6500K)

Generellt gäller:

- 6500K återger färger realistiskt
- 9300K ger en ljusare (vitare) bild vilket kan ge bättre läsbarhet och kontrast

### Färgtemperatur

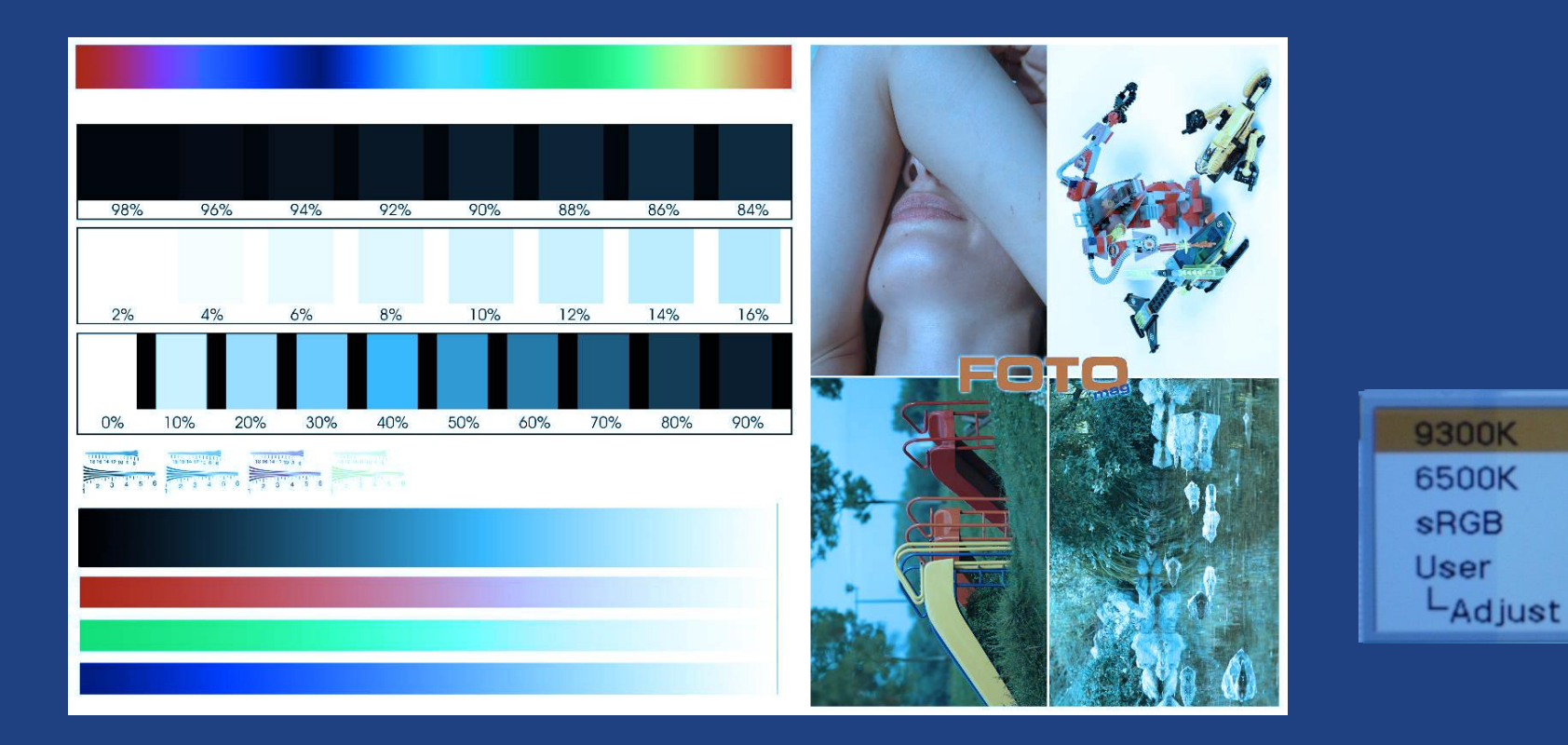

### © 2019 Niclas Rydell rydell.niclas@gmail.com

### Hjärnan bra på att tolka ansikten

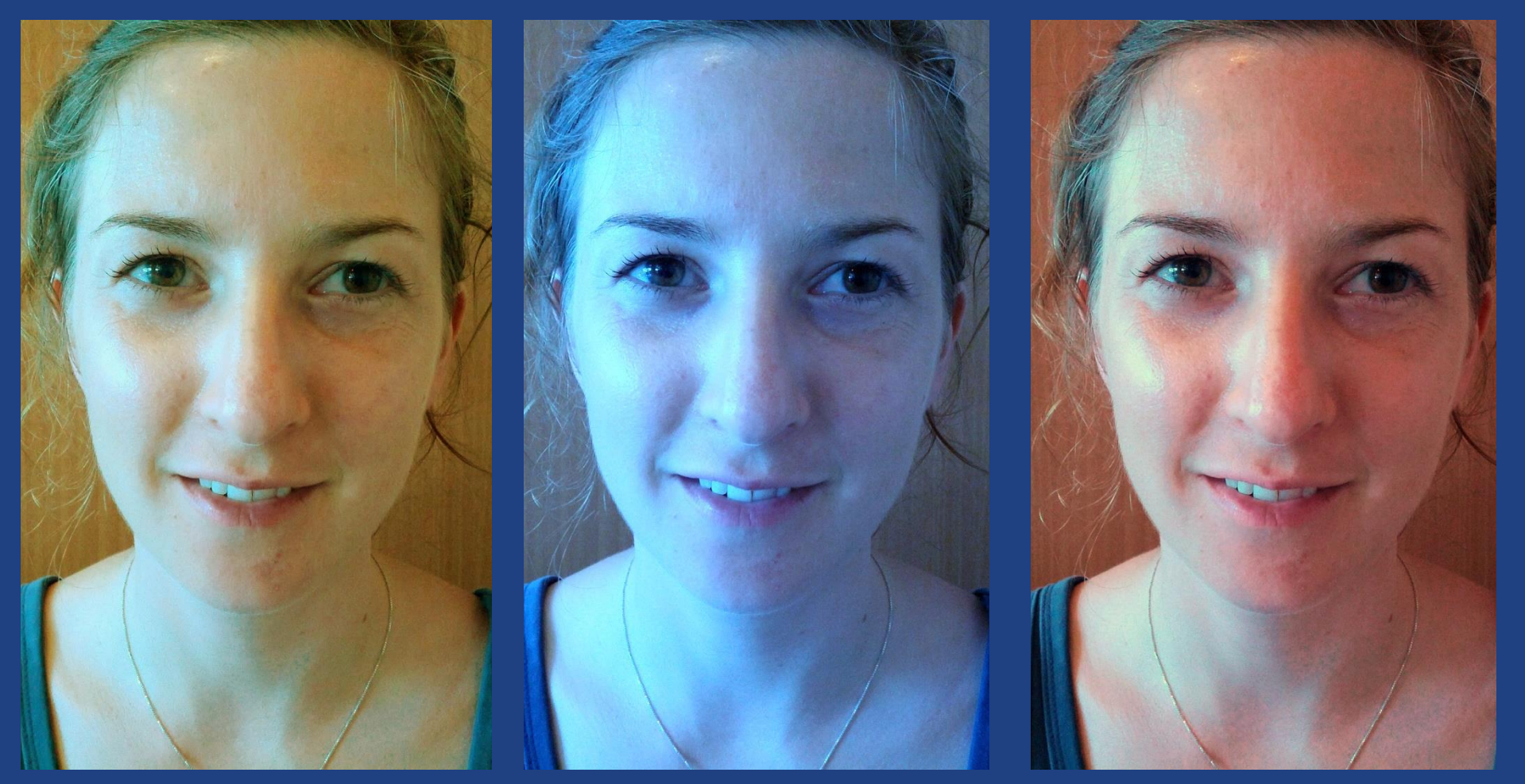

# <u>Rätt Kall Varm</u>

### © 2019 Niclas Rydell rydell.niclas@gmail.com

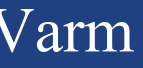

## Papperstestet - Ljusstyrka

### **Ljusstyrka/bländning**

Med för hög ljusstyrka på skärmen riskerar man att bländas av skärmen och vid för låg bländas man av allt runt omkring. Ljusstyrkan för en viss omgivning kan ställas in genom att lägga ett vitt papper bredvid skärmen. Skärmens ljusstyrka bör ha liknande intensitet som pappret.

### **Färgtemperatur**

Även färgtemperaturen kan ställas in med ett vitt papper i den miljö skärmen ska användas. Vita objekt på bildskärmen ska inte kännas blåare eller rödare än på pappret.

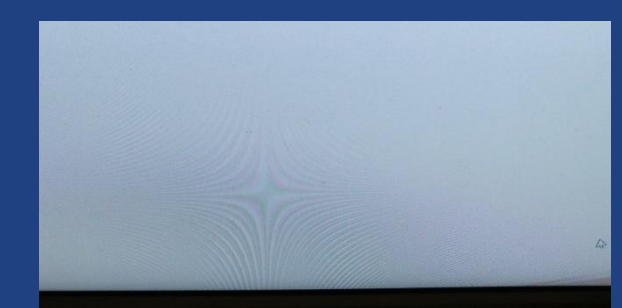

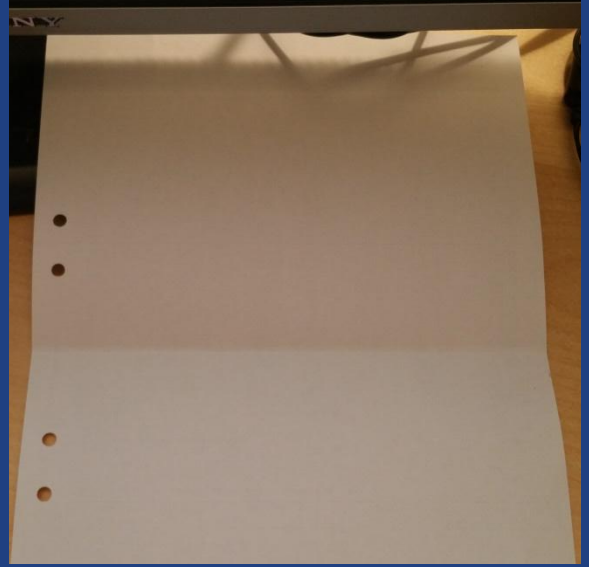

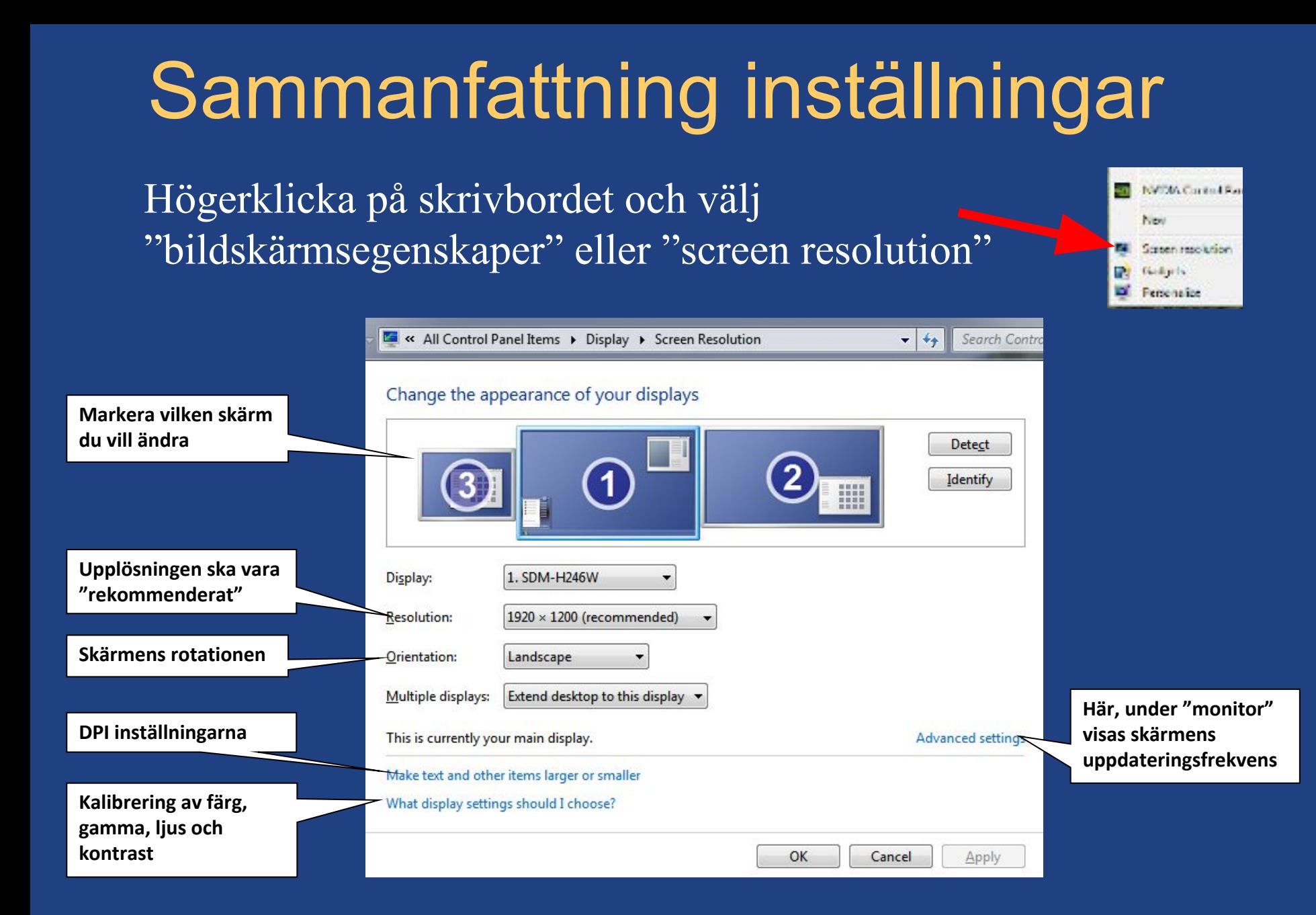

### $\odot$  2019 Niclas Rydell rydell.niclas  $\odot$  gmail.com

# Kalibreringsverktyg i Windows

Längst ner på startmenyn finns ett sökfält skriv "kalibrera bildskärm" där See more results calibrate display

Shut down ×  $\rightarrow$ 

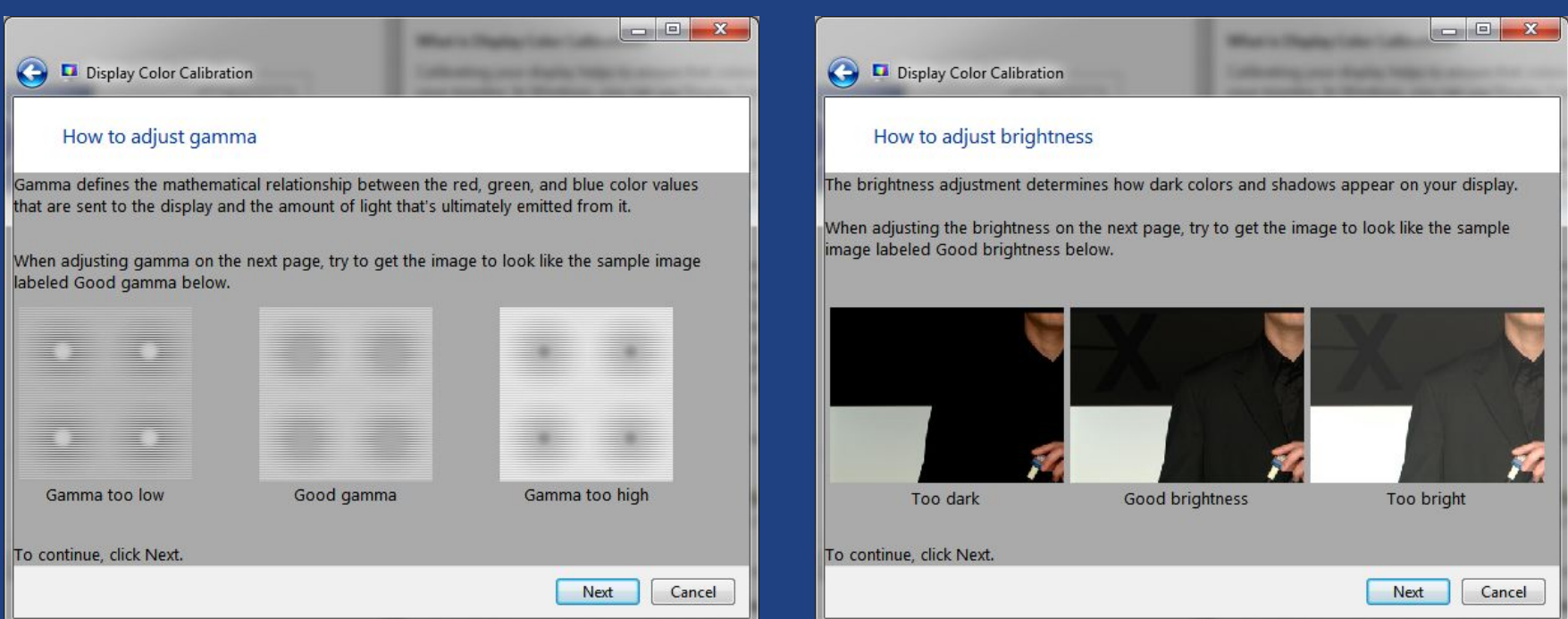

Ett program leder dig genom bildskärmskalibreringen

## Handikapphjälpmedel

- Under "Program"-"Tillbehör" i windows finns hjälpmedel för handikappade tex. ett förstoringsglas.
- Förstoringsglaset kan ställas in på olika förstoring och kopplas till muspekaren mm.
- Det finns även röstuppläsning av text och ett skärmtangentbord

### Sammanfattning…

- Hur ska man bygga en bildskärmsarbetsplats?
- Vilka inställningar är viktigast att göra på bildskärmen?
- Hur kan man bedöma bildkvalitet utan mätinstrument?

### Del 4 Hur kan jag mäta synergonomin

- Hur använder jag mätinstrument för att mäta synergonomin på arbetsplatsen?
- Vilka mätvärden är ok?
- Vilka visuella mätmetoder finns?

### Inställning av bildskärmen

- Notera startinställningen så att du kan återställa bildskärmen.
- Kör igenom windows bildskärmskalibrering så att kontrast, ljus, gamma, och färg blir rätt inställda. (Sök på "kalibrera bildskärm" från startmenyn.) *(administrator rättigheter kan behövas på datorn)*

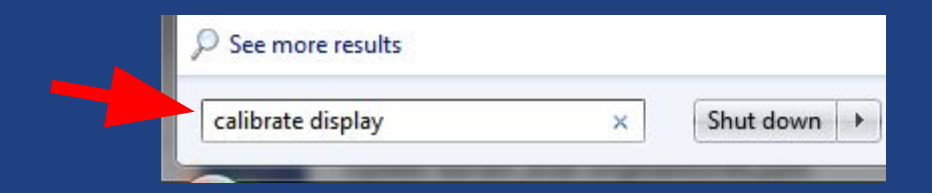
Inställning och luminansmätning Om du inte kan kalibrera skärmen i windows verktyg så använd denna testbild istället.

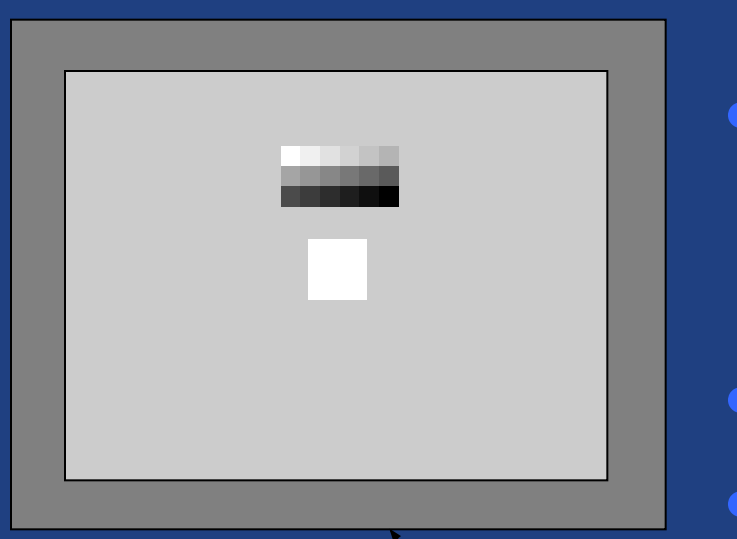

**bildskärmens ram**

- Öka ljus och kontrast så högt som möjligt med acceptable bild (18 gråskalor ska synas)
- Mät sedan luminans  $> 150 \text{cd/m}^2$
- Bedöm färgstick i gråskalan genom att ändra storlek och flytta Det mörkgråa symboliserar **Det mörkgråa symboliserar Det mörkgråa symboliserar Det munt den på skärmen**

# Luminans- och färgjämnhet

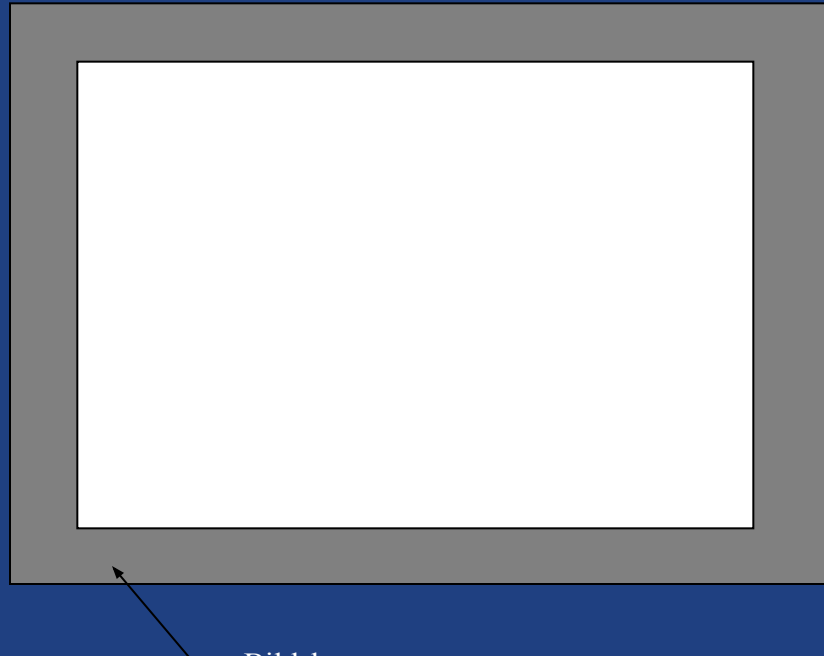

Bildskärmens ram

- Testbilden byts mot en helt vit bild
- Bilden ska upplevas lika ljus över hela bildytan
- Luminansen mäts på det ljusaste och mörkaste stället och kvoten beräknas

• Krav är 
$$
L_{\text{max}}/L_{\text{min}} < 1.5
$$

## Kontrast

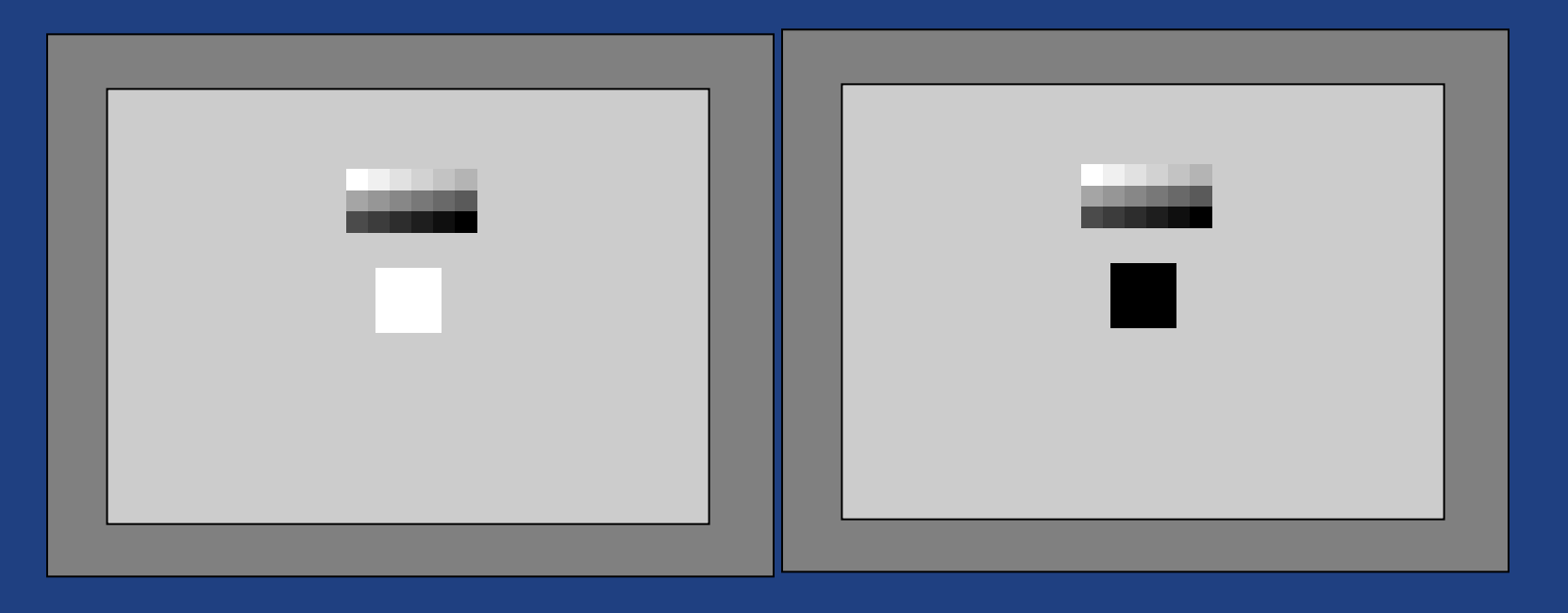

Ni kan mäta på detta sätt:

- **Först mäter man luminansen av den vita fyrkanten**
- Sedan byter man vitt mot svart och mäter.
- Krav: (Lmax-Lmin)/(Lmax+Lmin)  $\geq 0.8$

# Vinkelberoende hos LCD

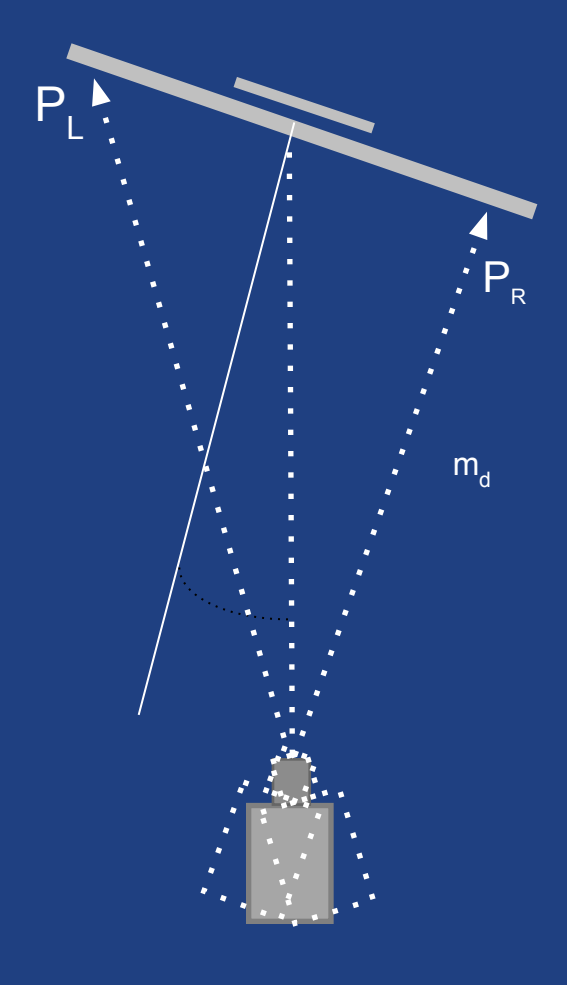

● Undersök även visuellt kontrast, luminans och färg i 30 grader sidled och 15 grader höjdled • Prova pivotläget om det finns

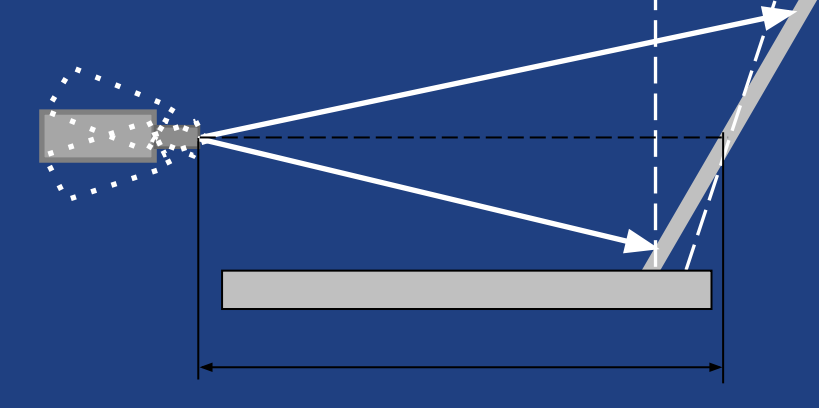

 $\odot$  2019 Niclas Rydell rydell.niclas@gmail.com

# Diffus reflektans = ljushet på ramen

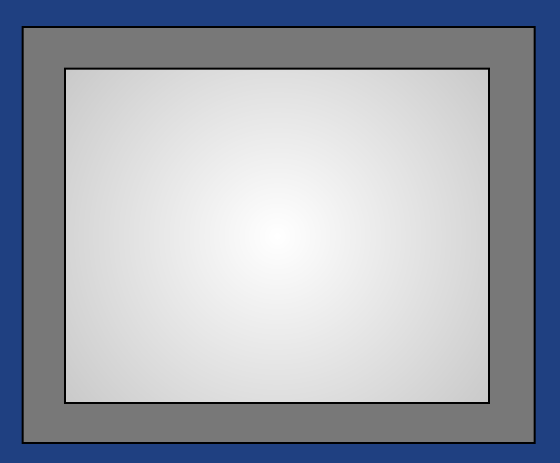

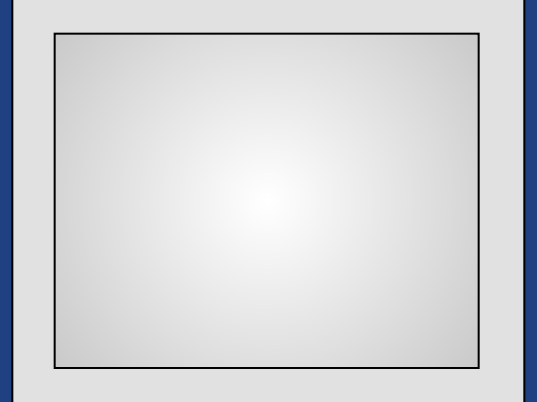

Ramens diffusa reflektans bör ligga mellan reflektansen av det som visas på skärmen och väggen bakom.

• Om man visar text och har en vit vägg innebär det en grå ram.

# Glansighet på ramen

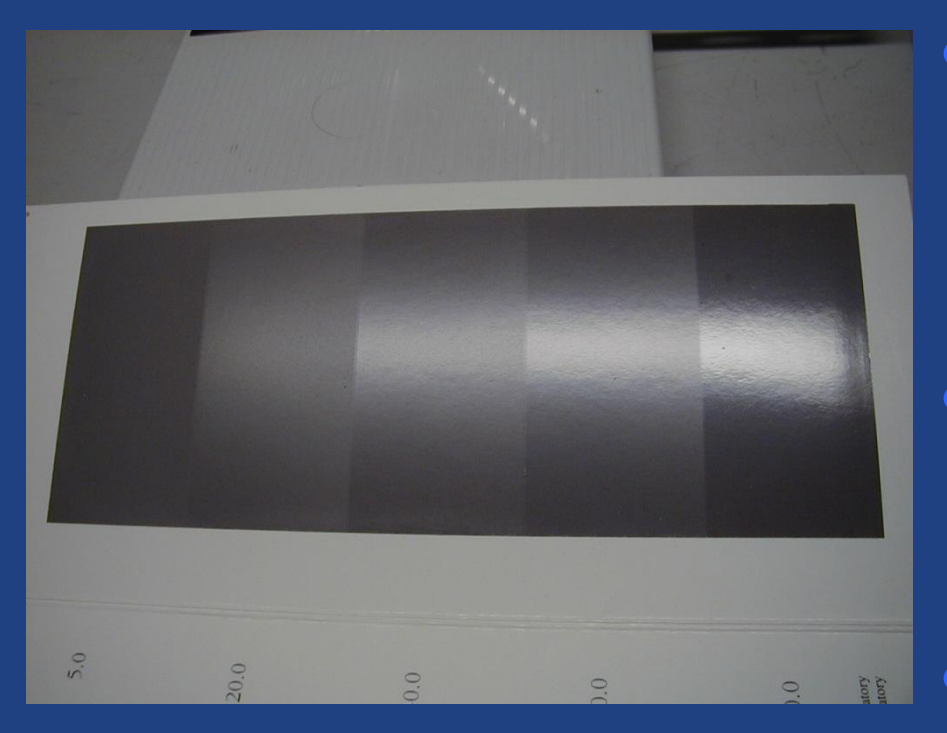

Spegelbilder på ramen eller i bildytan nära synfältet kan vara mycket irriterande vid synkrävande arbete.

Ungefär vid 30 GU (gloss units) går gränsen för vad som är acceptabelt.

Detta kan ni kontrollera genom att jämföra ramen mot en glanslikare som den på bilden

# Bildstabilitet

- **● Flimmer** är när ljushet varierar i tiden. Bilden blinkar.
- Det kan beror på för låg vertikal bildfrekvens (Hz) att en sladd glappar eller att bakbelysningen är trasig.
- Högerklicka på skrivbordet och välj upplösning och avancerat

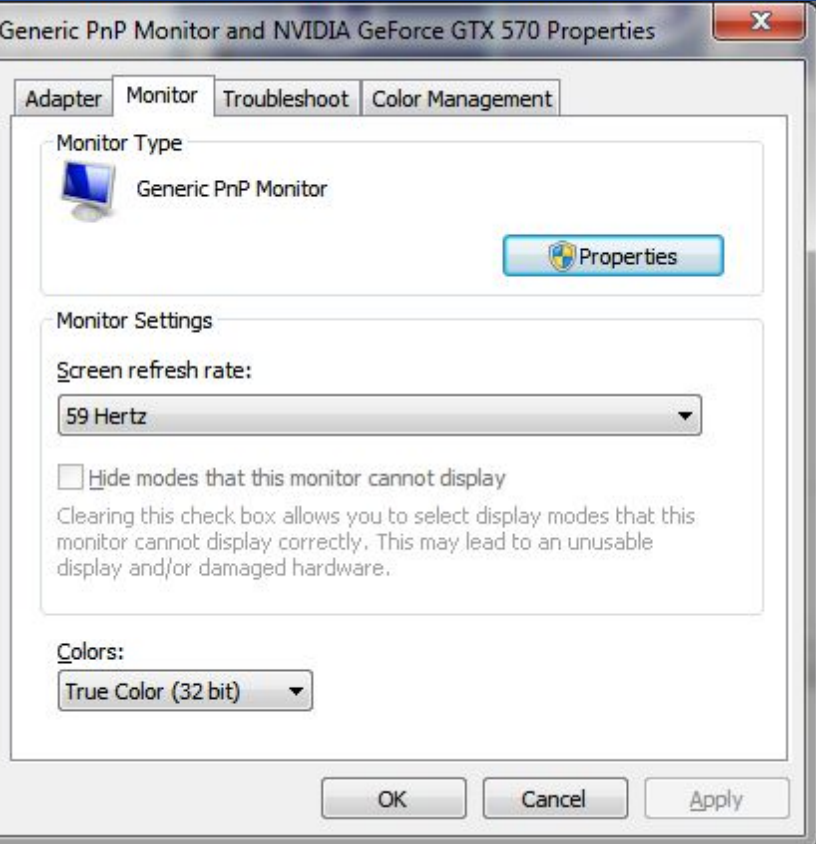

# Vad är rimliga resultat?

- De flesta mätningarna ni gör finns med i kraven i TCO Certified för bra bildskärmar. Ni kan ladda ner de senaste kravdokumenten för att se vad som är rimligt att begära av en bildskärm i dagsläget.
- Vissa synergonomiska parametrar påverkas av miljövänlig design. Ibland är det rimligt att offra synergonomi för miljövärde och vise versa.

# Sammanfattning…

- Vilka enkla mätningar kan man själv göra på en LCD bildskärm?
- Vad är rimliga resultat för en bra bildskärm?

# Nya teknologier och frågor

- Oled
- 3D
- Blått ljus

# Nya teknologier och frågor

- Oled
- 3D
- Blått ljus
- Virtuell verklighet

## Oled produkter

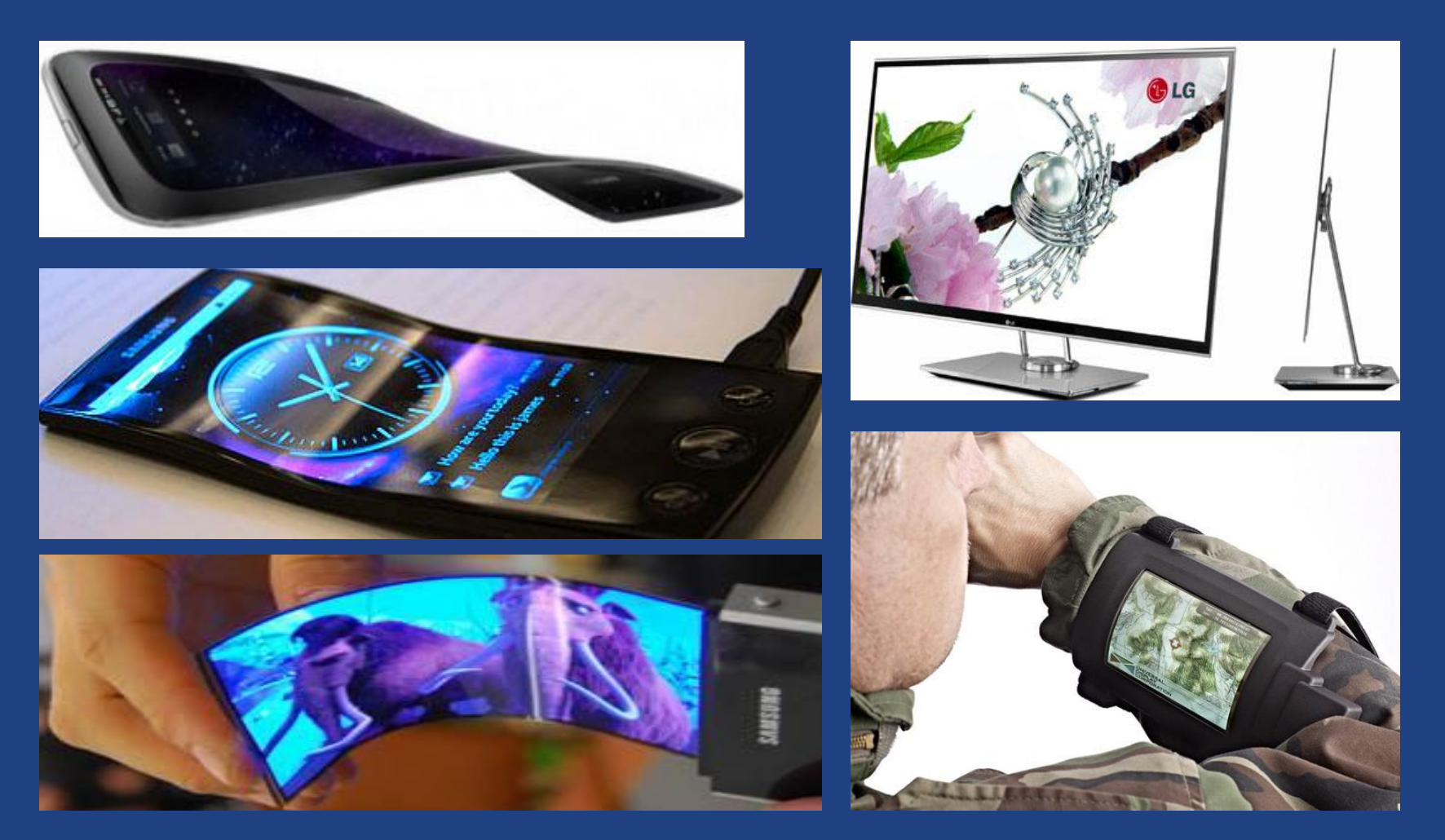

© 2019 Niclas Rydell

rydell.niclas@gmail.com

### 3D tekniker - anaglyph

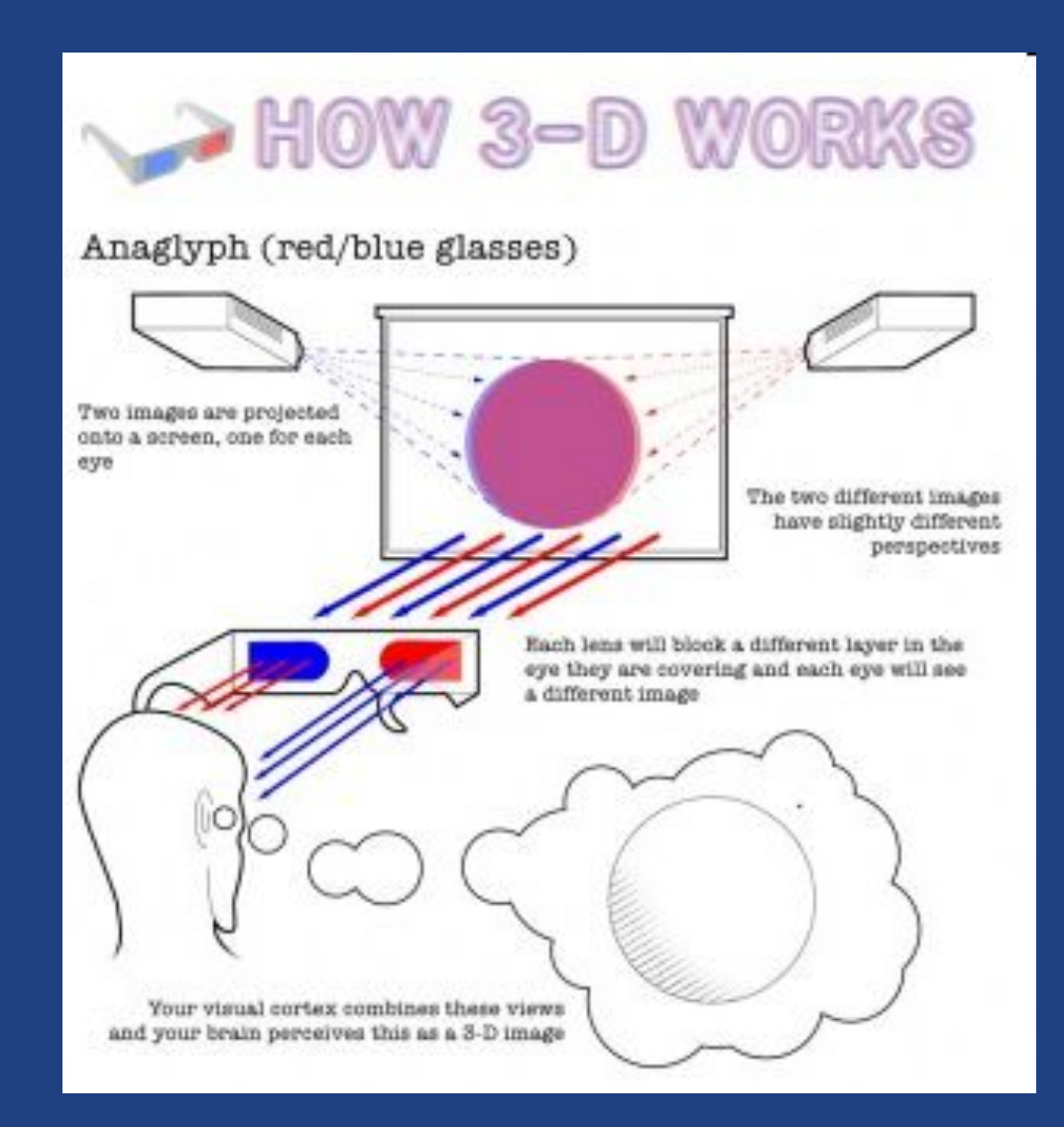

### © 2019 Niclas Rydell rydell.niclas@gmail.com

### 3D tekniker - shutterglasses

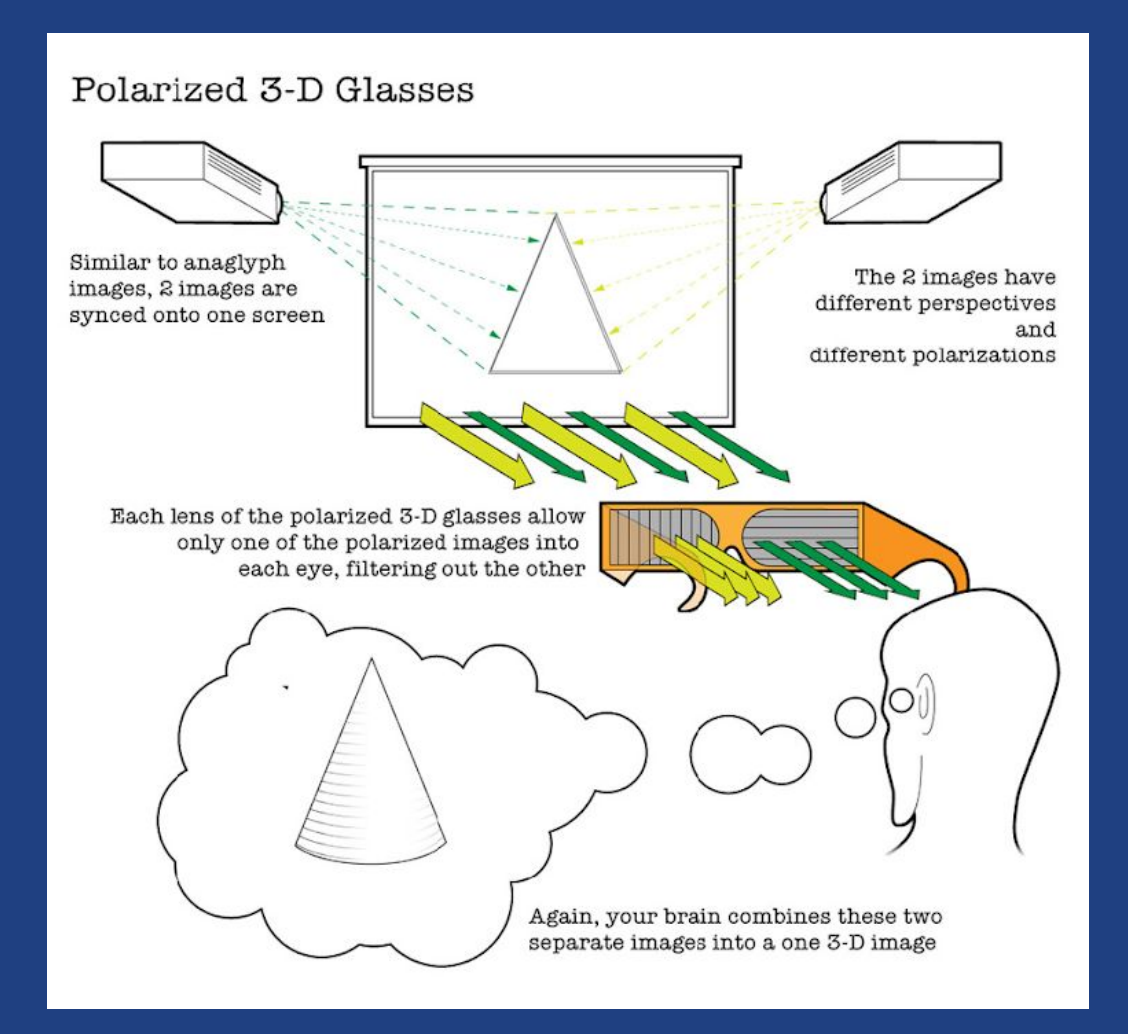

### 3D tekniker - autostereoskopisk

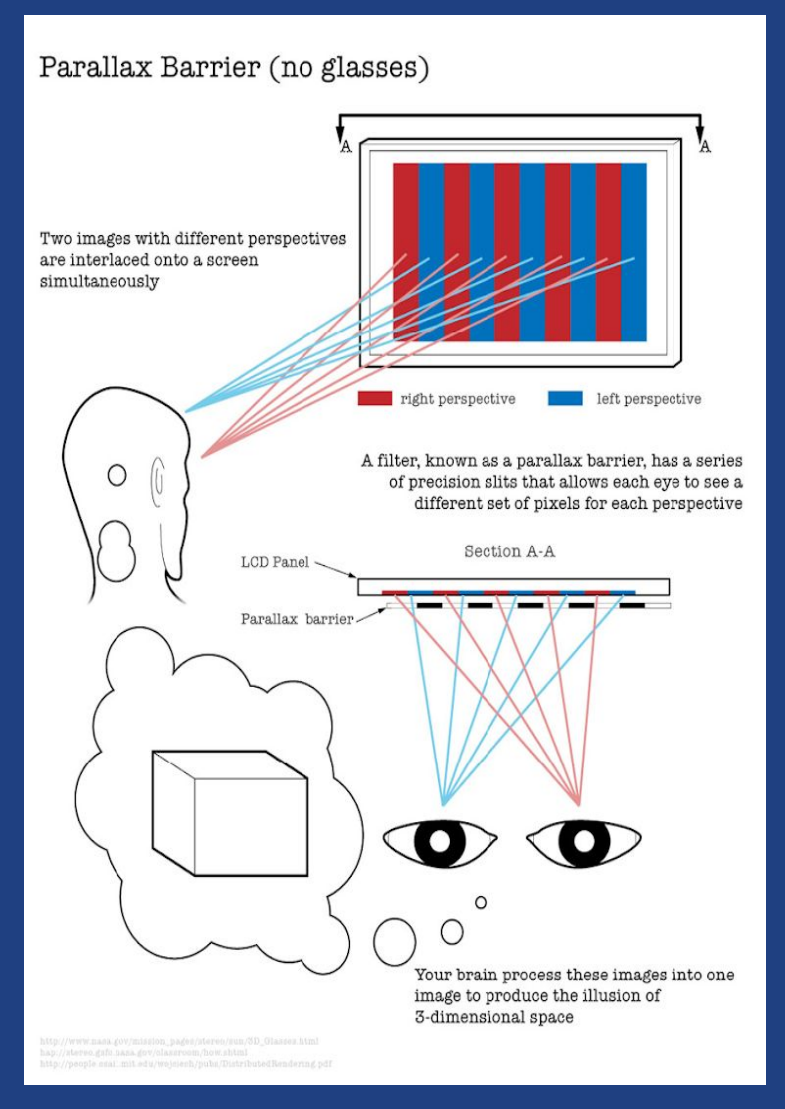

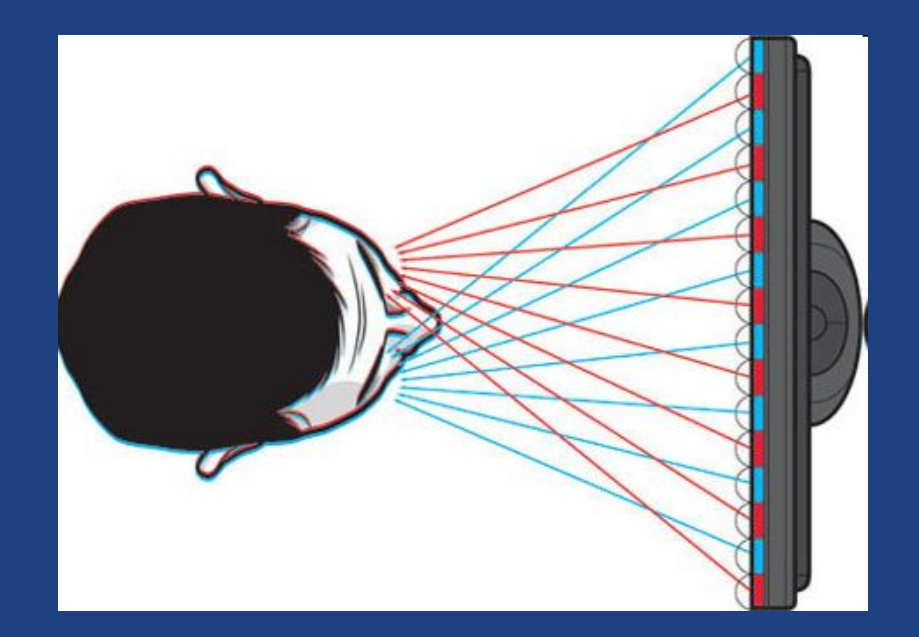

### © 2019 Niclas Rydell rydell.niclas@gmail.com

### Risker med 3D

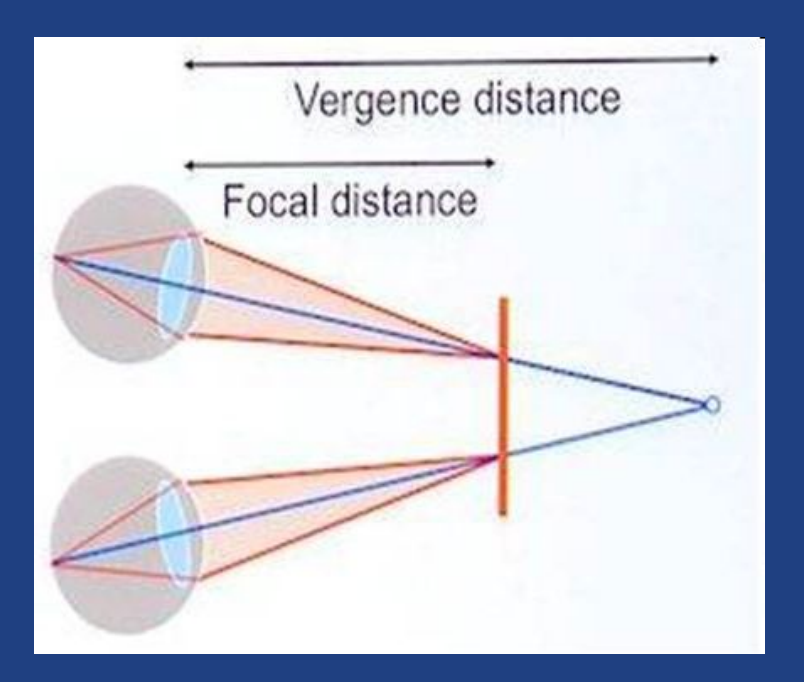

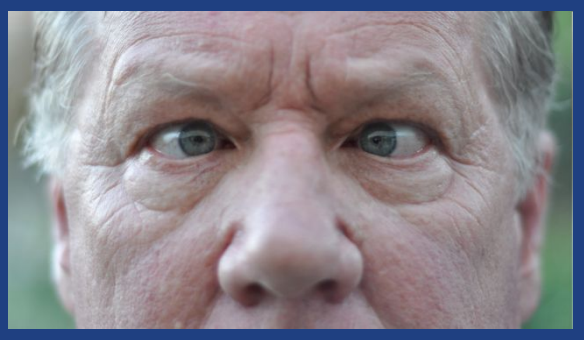

- I naturen kommer punkten som ögonen konvergerar mot och fokuserar på att vara samma punkt.
- I artificiell 3D konvergerar ögonen mot en punkt bakom eller framför bildytan men de kommer alltid att fokusera på bildytan.
- Det är onaturligt att dessa muskler är frikopplade från varandra.

### Risker med 3D

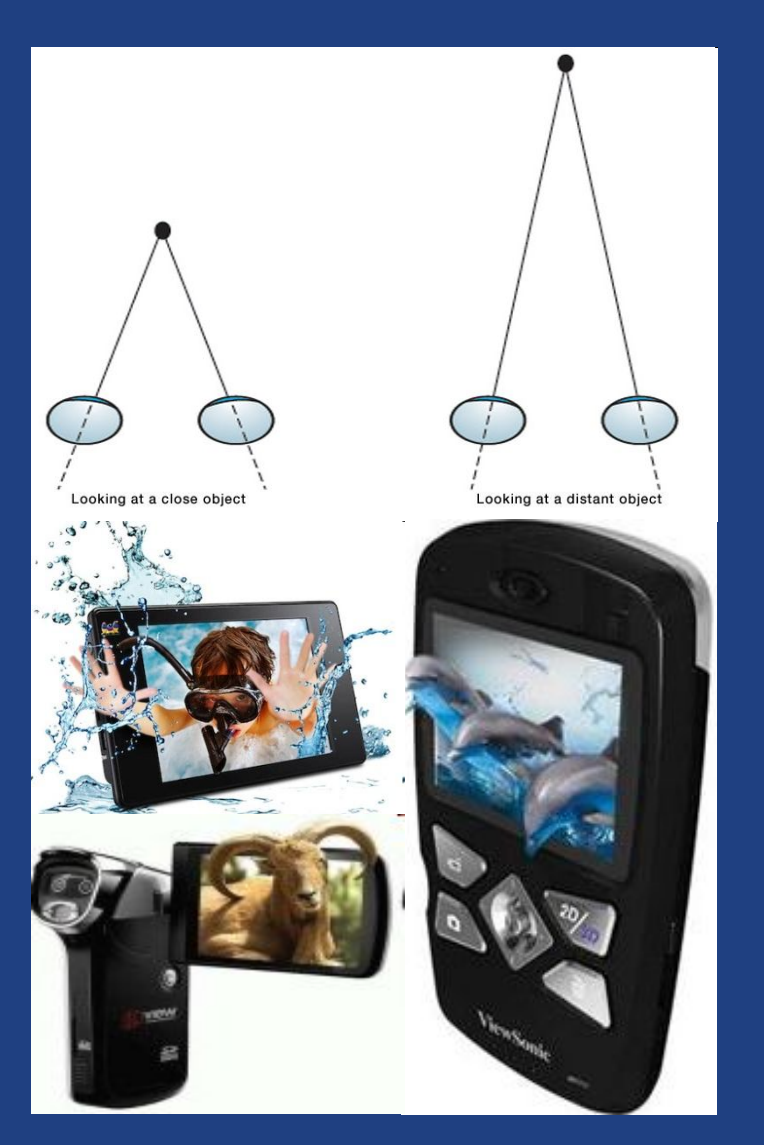

• Detta problem minskar med avståndet från bildytan eftersom ögonens skillnad i konvergens mellan den artificiella punkten och bildytan minskar. Redan på en meter börjar det bli bättre.

● Därför är detta framförallt ett problem för mindre datorbildskärmar samt mobiler, kameror och läsplattor.

# Oro för blått ljus i bakbelysningen

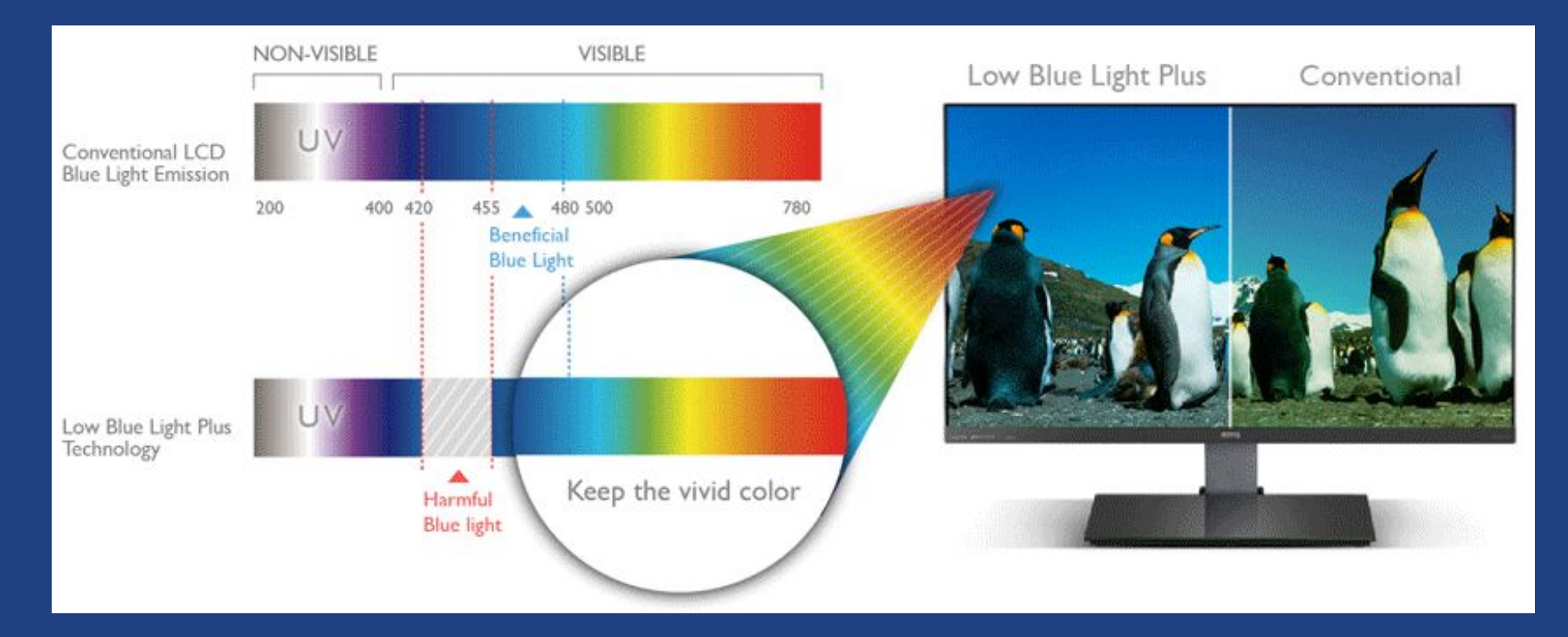

Det finns en oro att blått ljus (420~455nm) från bildskärmar kan vara skadligt för ögat och bidra till macula degeneration ( åldersförändringar I gula fläcken) samt sömnsvårigheter. Flera bildskärmar säljs där denna våglängd filtrerats bort.

Jag har ännu inte hitta någon studie som bevisar detta antagande.

 $\odot$  2019 Niclas Rydell rydell.niclas@gmail.com

## En resa genom bildskärmshistorien

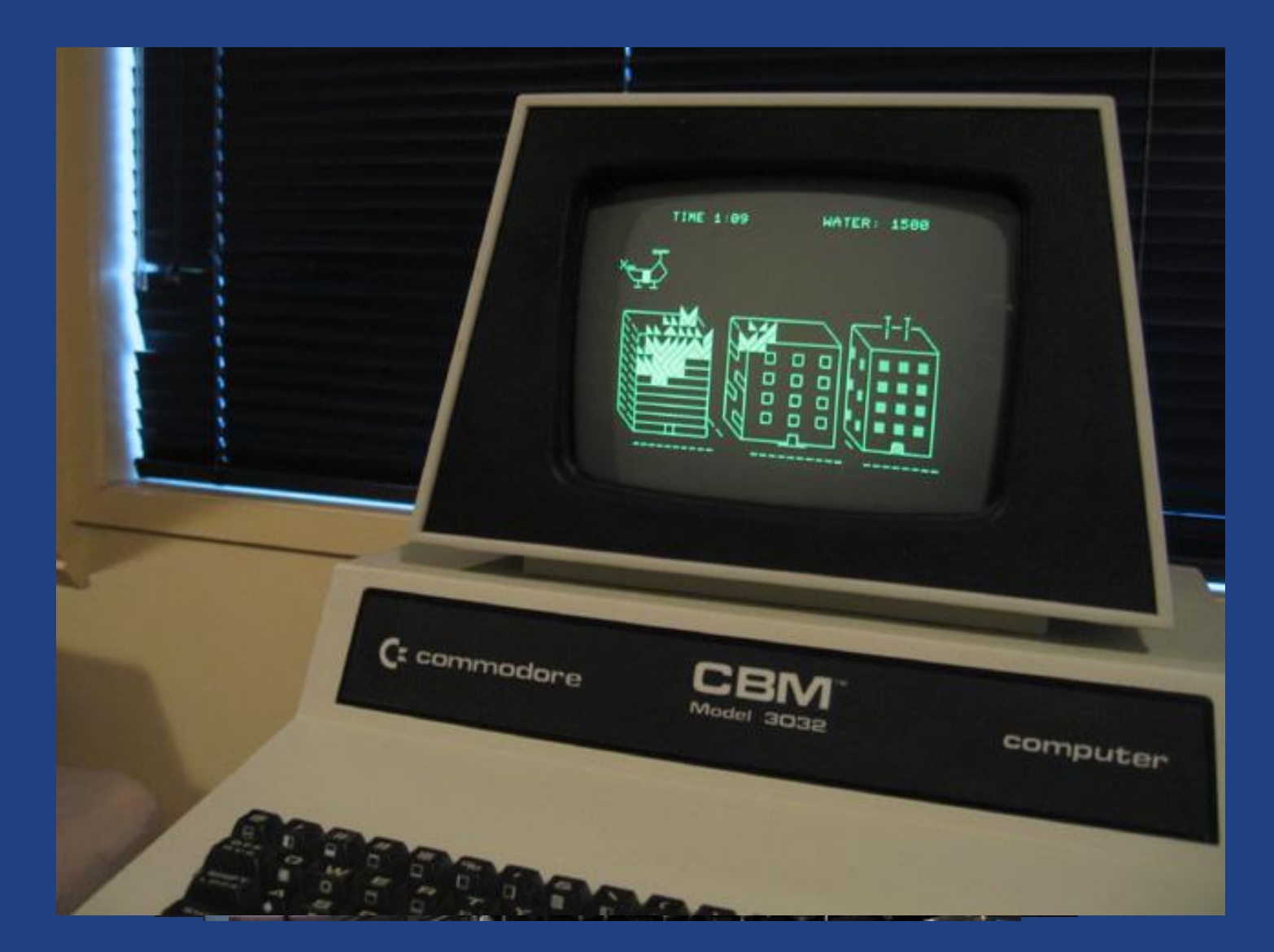

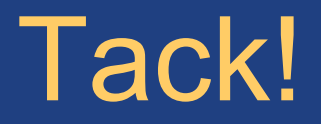

### Föreläsare: Niclas Rydell Email: rydell.niclas@gmail.com

© 2019 Niclas Rydell rydell.niclas@gmail.com

92